# marantz<sup>®</sup>

**Model SA-10** 操作说明书

Super Audio CD Player

<span id="page-1-0"></span>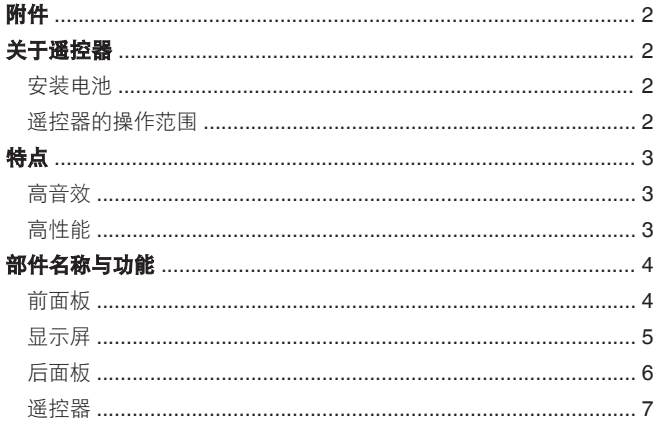

 $\overline{8}$ 

### 

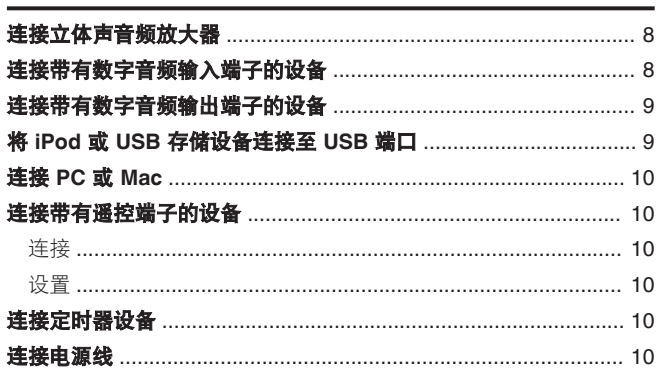

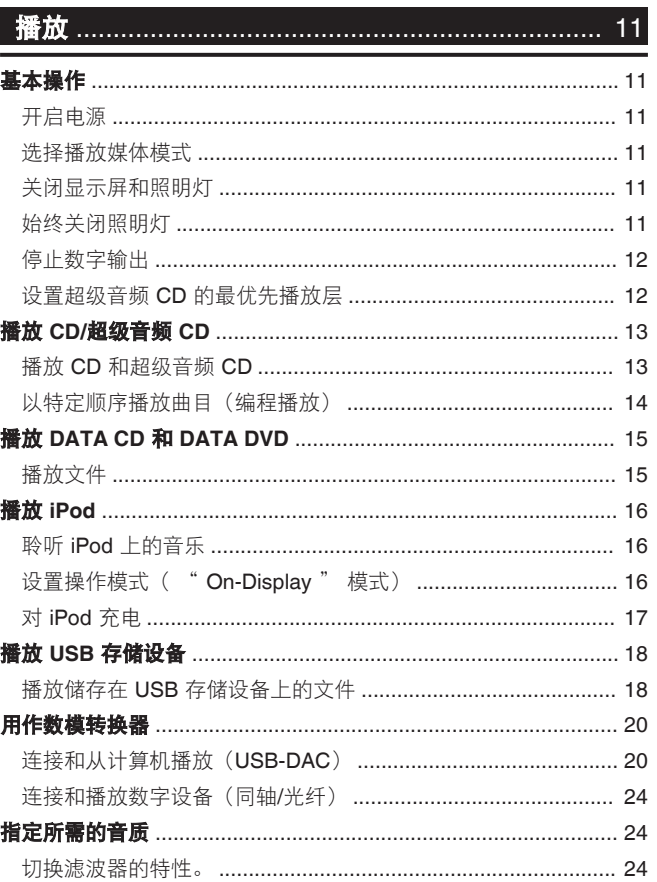

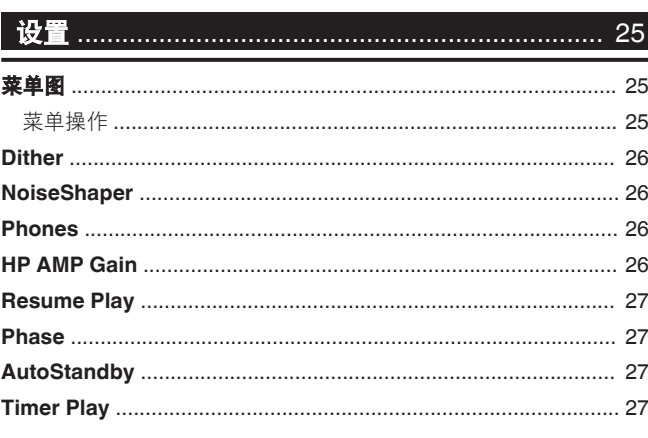

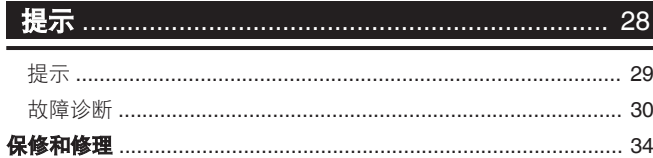

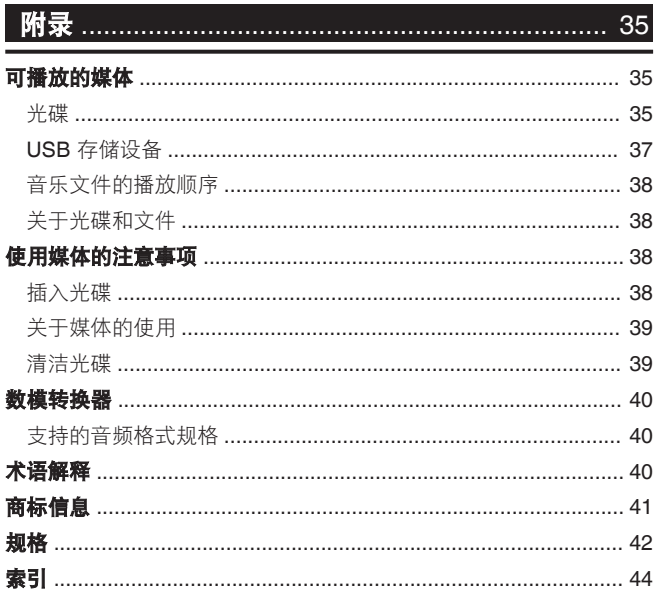

<span id="page-2-0"></span>感谢您选购此 Marantz 产品。 为确保正确操作,使用该产品前请仔细阅读操作说明书。 阅读之后,请务必妥善保管以备将来参考。 本手册也可以在网络浏览器中查看。 从平板电脑或计算 机启动网络浏览器,然后输入以下 URL。 manuals.marantz.com/SA10/AP/ZH/

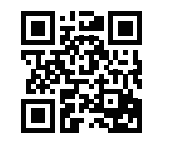

# 附件

请检查并确认本产品附带下列部件。

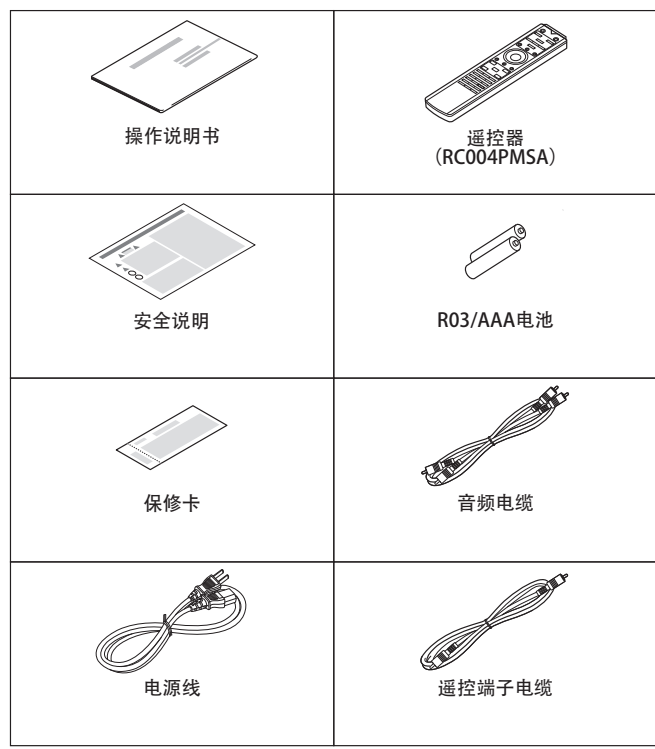

关于遥控器

# 安装电池

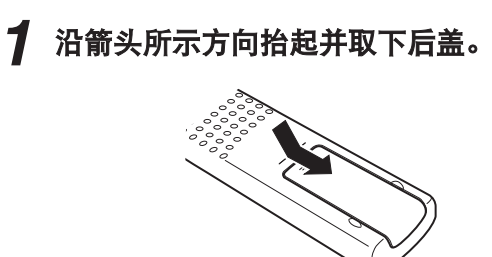

*2* 按照指示将两节电池正确插入电池匣内。

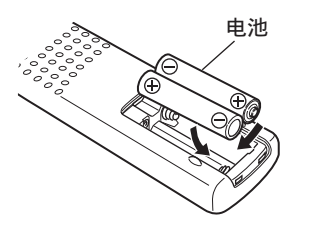

*3* 装上后盖。

注 • 为防止损坏电池或电池漏液 :

- <sup>0</sup> 请勿将新旧电池混合使用。
- <sup>0</sup> 请勿使用两种不同类型的电池。
- <sup>0</sup> 如果打算长时间不使用遥控器,请取出遥控器中的电 池。
- 如果电池漏液, 须仔细地擦去电池匣内的漏液, 然后 装入新电池。

# 遥控器的操作范围

操作遥控器时应将其指向遥控感应窗。

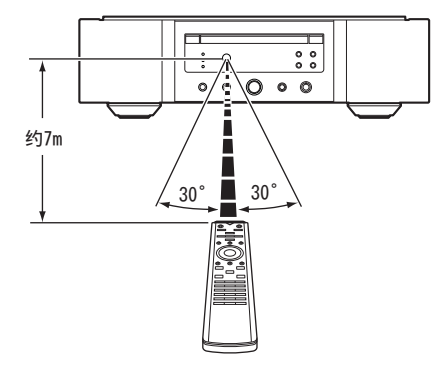

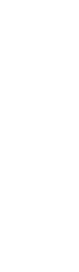

[概述](#page-1-0)

[连接方法](#page-8-0)

[播放](#page-11-0)

[设置](#page-25-0)

<span id="page-3-0"></span>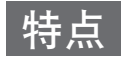

# 高音效

#### • 环形变压器

本机采用环形变压器,与传统的电力变压器相比,它 产生的振动和漏磁更少。 环形核心的材料和制造工艺 经过严格控制,不仅减少了振动,附着到变压器外围 的短环还减少了漏磁。

### • 大电容模块电容器

考虑其声学特性精心挑选的大电容 4700μF 电容器被 集成到电源电路中。

- 发烧级薄膜电容器和电解电容器 本机采用同样的发烧级专用于高端机型的薄膜电容器
- 和电解电容器。
- <sup>0</sup> 低噪音低失真滤波器电路和高速 **HDAM®SA2** 型输出 放大器
- 双层机箱
- 高级加工模拟音频输出端子
- 高级耳机电路

高级耳机电路集成了 HDAM®SA2 放大器以让耳机在 深夜或其他类似的情况下聆听高品质的声音再现。

• 隔离设计

当将本机连接到计算机等外部设备时,为了防止音质 由于外部设备的噪声而降低, 需将 USB 输入接口设备 的接地电路与音频电路隔离。

• 光驱关闭设计

如果选择 USB-DAC、Coaxial (同轴)或 Optical (光 纤)输入,在关闭光驱的情况下,本机可实现高音质 音频播放。

# 高性能

- <sup>0</sup> 配备了 **USB-DAC** 功能,可支持高清音源播放 本机支持 DSD(2.8/5.6/11.2MHz)等高清音频格式和 高达 384 kHz/32 位的 PCM 文件的播放。可通过 USB-B 连接从计算机将高清文件高质量播放到本机。
- 可用作数模转换器

使用本机的数模转换器,可将从外部设备或计算机输 入到本机的数字音频信号转换并以模拟信号输出。

- 可播放光碟中存储的高分辨率音频信号源。 本机可以播放录制到 DVD-R/-RW/+R/+RW 或 CD-R/- RW 光碟中的 MP3、WMA、AAC、WAV、FLAC、 ALAC、AIFF 和 DSD 文件。
- <sup>0</sup> 播放 **USB** 存储设备(**MP3/WMA/AAC/WAV/FLAC/ ALAC/AIFF/DSD**)和 **iPod®/iPhone®**

通过将 USB 存储设备或 iPod/iPhone 连接到 USB 端 口,您可以播放存储在 USB 存储设备或 iPod/iPhone 上的音频文件。

- 外围电路关闭功能最小化音频输出信号干扰 为了最小化干扰模拟音频信号的外围电路导致的噪音, 本机具有外围电路关闭功能,可关闭数字输出电路、 显示屏以及照明灯。
- · 过滤器切换功能

以超级音频 CD 和 CD/DAC 模式播放期间, 可在 2 种 类型的滤波特性之间切换,让聆听者欣赏不同的音乐 渐变。

• 可以反相模拟输出信号 本机的欧洲系统平衡输出可以反相,以允许平衡输入 到美式放大器。

# <span id="page-4-0"></span>部件名称与功能

# 前面板

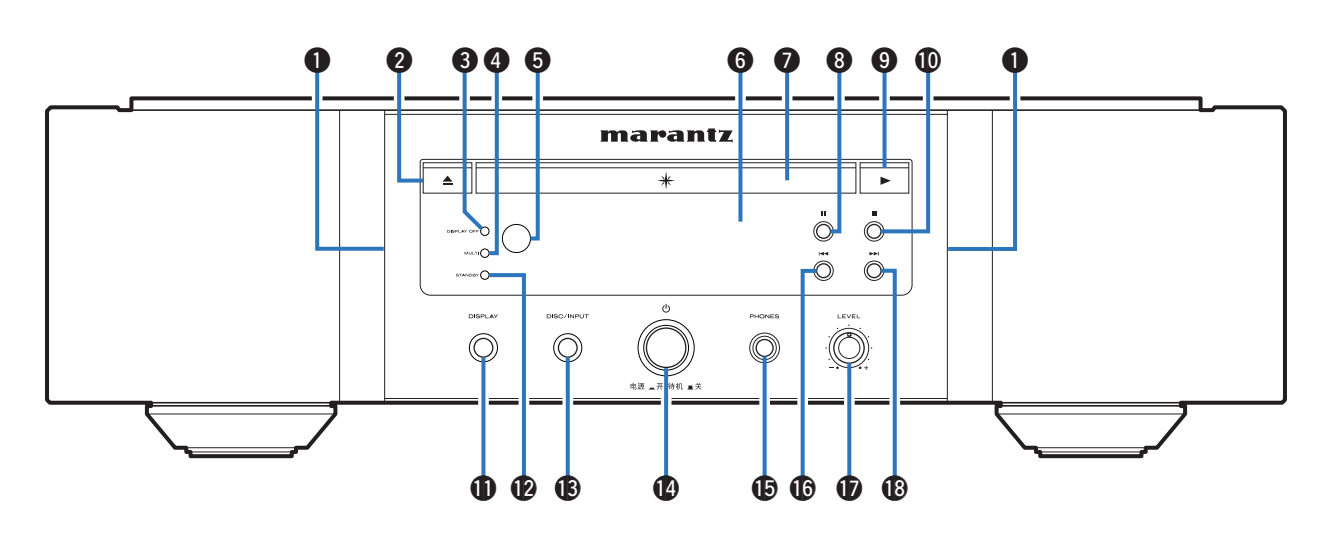

### A 照明灯

照明灯点亮(蓝色)。

- 2 光碟托盘打开/关闭(▲)键
- 打开和关闭光碟托盘。 (2) 第13页) **6** 显示屏关闭 (DISPLAY OFF) 指示灯
- 当显示屏关闭时点亮。 (cg 第11页)
- **4 MULTI 指示灯**

当选择了超级音频 CD 的多声道区域时,本指示灯点 亮。 ([v](#page-12-0)第12 页)

6 谣控感应窗

用干接收遥控器的信号。 (12) 第2页)

- 6 显示屏
	- 此键显示各种信息。 (eg 第5页)

G 光碟托盘

用于插入光碟。 (2 第13页)

- $\bigoplus$  暂停 (II) 键
	- 暂停播放。
- 1 播放(▶)键
- 播放开始。
- 1 停止(■)键
	- 停止播放。
- **们**显示屏(DISPLAY)键 开启/关闭显示屏。 按住可开启/关闭照明灯。
- **M** 待机 (STANDBY) 指示灯
	- 根据电源状态,指示灯如下所示 :
	- 电源开启 : 熄灭
	- 待机:红色
	- iPod 充电待机 : 橙色
	- 电源关闭 : 熄灭

**B 光碟/输入 (DISC/INPUT) 键** 用于选择播放媒体模式。 (2) 第11 页)

# 1 电源操作(d)键

- 开启/关闭电源。 (2 第11页)
- O 耳机插口(PHONES) 用于连接耳机。

# 住

• 为防止听力损伤, 使用耳机时请勿过度升高音量。

- **10快退/后跳(144)键** 
	- 返回到当前播放曲目的起点。按住快退该曲目。
- Q 耳机音量(LEVEL)控制旋钮
	- 调节耳机音量。
- **1 快进/前跳(▶▶Ⅰ)** 键
	- 播放下一曲目。按住快进该曲目。

[附录](#page-35-0)

[提示](#page-28-0)

[连接方法](#page-8-0)

[播放](#page-11-0)

[设置](#page-25-0)

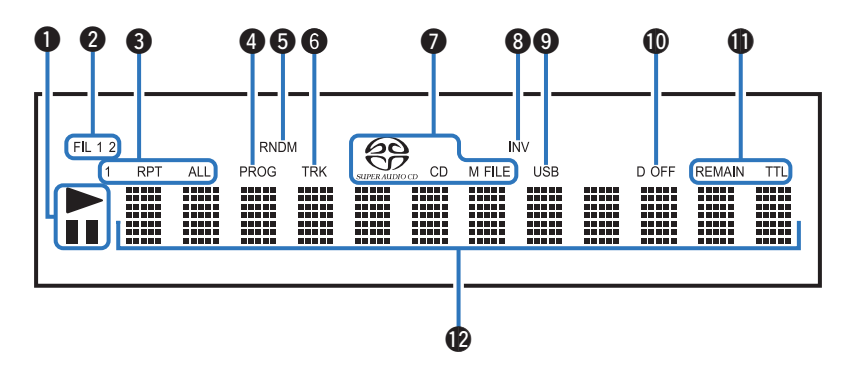

### <span id="page-5-0"></span>**← 播放模式指示灯**

1 : 播放过程中点亮。

■: 暂停过程中点亮。

# **2 滤波器 (FIL 1 2) 指示灯**

此指示灯表示选择了哪一个滤波器(滤波器 1 或滤波 器 2)。 ([v](#page-24-0)第24 页)

# **6 重复模式指示灯**

点亮以匹配重复模式设置。

- **4** 编程(PROG)指示灯 编程播放过程中点亮。
- **6** 随机 (RNDM) 指示灯 随机播放过程中点亮。
- $\bigoplus$  曲目号 (TRK) 指示灯 显示曲目编号时点亮。

### G 光碟媒体指示灯

显示正在播放的光碟类型。

" M FILE " 当播放 CD-R/-RW 或 DVD-R/- RW/+R/+RW 时点亮。

### **6 INV 指示灯**

当反相输出设置生效时, 此指示灯变亮。 (26 第27 [页](#page-27-0))

### **4** USB 指示灯

当播放媒体模式设置为"iPod/USB"时, 该指示灯点 亮。

J 数字输出关闭(D OFF)指示灯

当数字输出设置项被设置为关闭时此指示灯点亮。 ([v](#page-12-0)第12 页)

### 1 时间显示指示灯

**REMAIN** : 当显示曲目的剩余时间时,该指 示灯点亮。 **TTL** : 当显示总剩余时间时,该指示灯点 亮。

**12** 信息显示屏

显示光碟的各种信息或已播放时间等。

<span id="page-6-0"></span>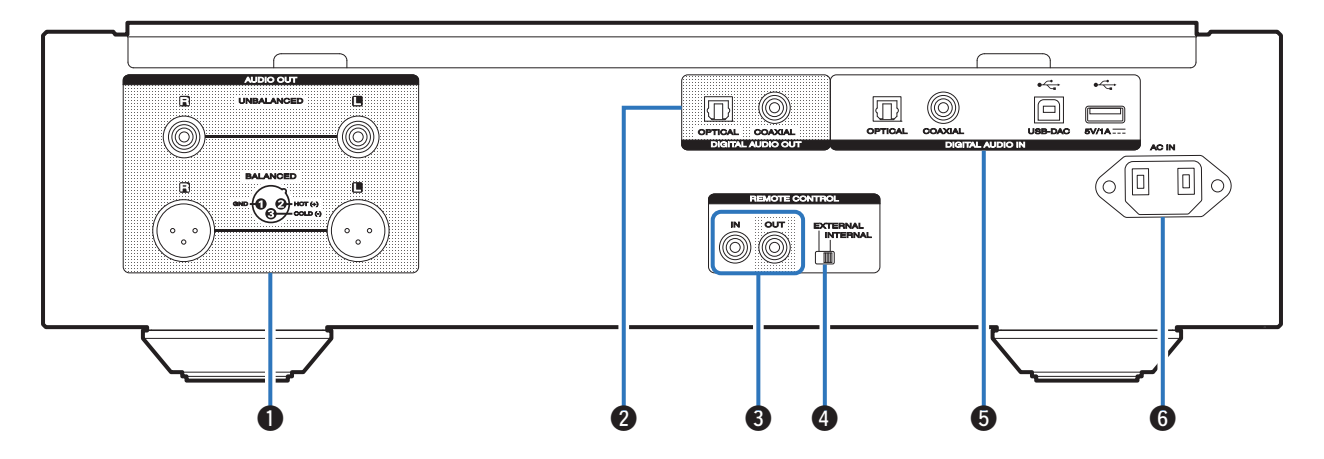

### **4 模拟音频输出 (AUDIO OUT) 端子**

用于连接配备模拟音频输入端子的设备或外部放大 器。

([v](#page-8-0)第8 页)

**2** 数字音频输出 (DIGITAL AUDIO OUT) 端子 (COAXIAL/OPTICAL)

用于连接配有数字输入端子的 AV 接收机或数模转换器。 ([v](#page-8-0)第8 页)

**+ 图 遥控 (REMOTE CONTROL) 端子** 

用于连接兼容遥控功能的 Marantz 放大器。 (12) 第 [10](#page-10-0) 页)

- **4** 外部/内部 (EXTERNAL/INTERNAL) 开关 将遥控器对准通过遥控连接连接到本机的放大器, 把 此开关切换到"EXTERNAL"模式来操作本机。 (LSP 第[10](#page-10-0) 页)
- **6** 数字音频输入 (DIGITAL AUDIO IN) 端子 用于连接带有数字音频输出端子(同轴/光纤)的设备 或 USB 存储设备、带有随附 USB 电缆的 iPod/iPhone

或计算机。

- ["连接带有数字音频输出端子的设备](#page-9-0)" (vg 第9 [页](#page-9-0))
- "将 iPod 或 USB [存储设备连接至](#page-9-0) USB 端口" (var 第9 [页](#page-9-0))
- ["连接](#page-10-0) PC 或 Mac" (vg 第10页)
- $\odot$  交流电引入插座 (AC IN)

用于连接电源线。 (eg 第10页)

[概述](#page-1-0)

# <span id="page-7-0"></span>□ 操作本机

若要操作 CD 播放机, 按 REMOTE MODE CD 键将 遥控切换到 CD 操作模式。

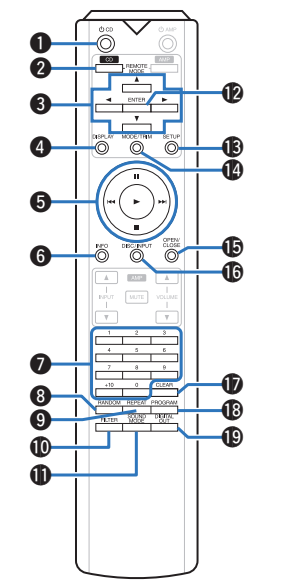

# $\bigoplus$  电源操作( $\bigcirc$  CD) 键 开启/关闭电源 (待机)。 (L? 第11 页)

- **@** 远程模式选择(REMOTE MODE CD)键 切换遥控操作模式到 CD。
- $\bigoplus$ 光标 $(\triangle \triangledown \triangle \triangleright)$ 键 用于选择项目。
- **4** 显示屏 (DISPLAY) 键

开启/关闭显示屏。 按住可开启/关闭照明灯。

- **6** 系统键
	- 用于执行播放相关的操作。
	- 跳过(144/▶▶|)键
	- 停止(■)键
	- 播放(>)键
	- 暂停(II)键

**6** 信息 (INFO) 键 播放期间切换显示屏上显示的曲目信息。 ● 数字 (0~9, +10) 键 用于将数字输入到本机中。 **A** 随机 (RANDOM) 键 切换随机播放。 **4** 重复 (REPEAT) 键 切换重复播放。 **M** FILTER 键 切换滤波器的特性。 (eg 第24页) **①** 声音模式(SOUND MODE)键 切换超级音频 CD 的播放层。 **D** 确认(ENTER)键 用于确定选择。 **M** 设置 (SETUP) 键 用于在显示屏上显示设置菜单。 (cg 第25页) N 播放模式切换(MODE/TRIM)键 切换播放模式。 **M 打开/关闭 (OPEN/CLOSE) 键** 打开和关闭光碟托盘。 (eg 第13页) **ID 光碟/输入 (DISC/INPUT) 键** 用于选择播放媒体模式。 (eg 第11 页) Q 清除(CLEAR)键 清除编程注册。 ([v](#page-14-0)g 第14页) R 编程(PROGRAM)键 设置编程播放。 (2 第14页) **C** 数字输出 (DIGITAL OUT) 键 切换数字音频输出开启/关闭。 (2) 第12页)

□ 放大器操作

可操作 Marantz 放大器。

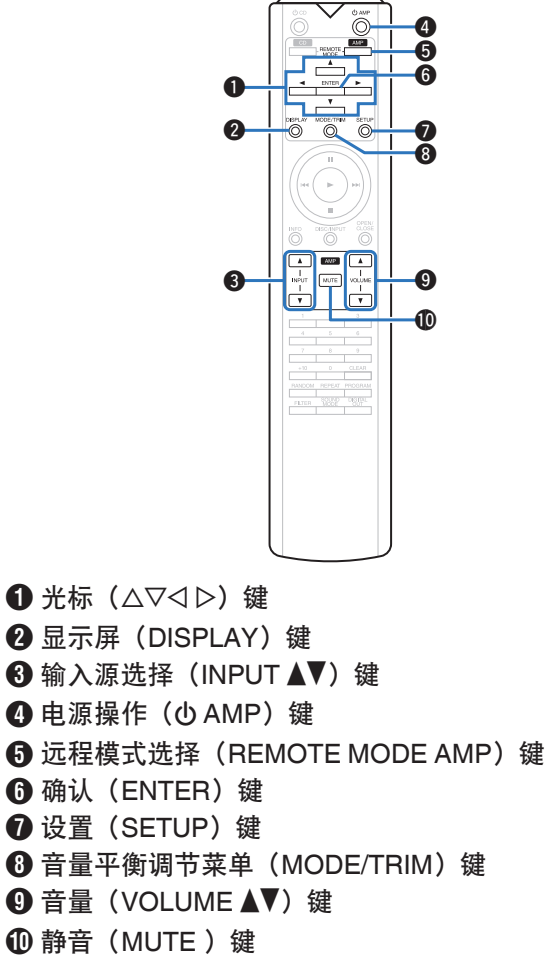

- 
- <sup>0</sup> 遥控器可能不会操作某些产品。

# <span id="page-8-0"></span>连接方法

# n 目录

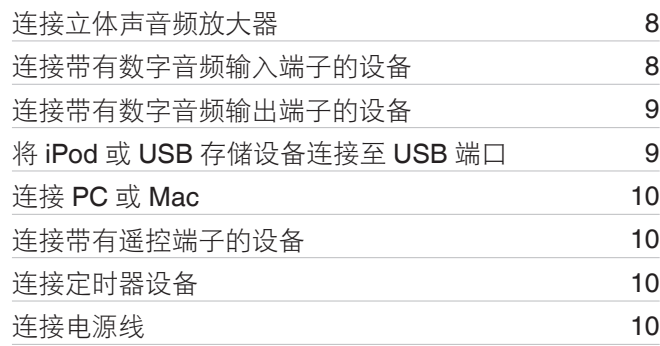

# 注

- 所有连接完成之前, 请勿插上电源线。
- 请勿将电源线与连接电缆缚在一起, 否则会产生杂 音。

# 口 用于连接的电缆

根据连接的设备选择电缆。

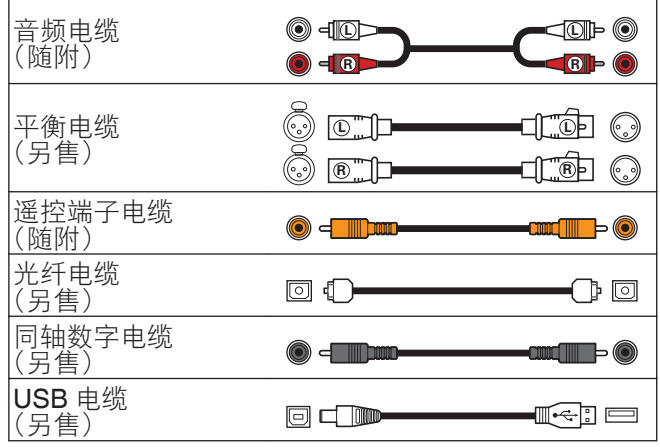

# 连接立体声音频放大器

本机配备平衡和非平衡 2 种端子。 平衡的端子有三个管 脚,使得能够以平衡信号传输音频信号,从而减少外部 噪音的影响。 也具有可移动的锁定机构, 从而降低端子 区域的晃动,使连接高度可靠。

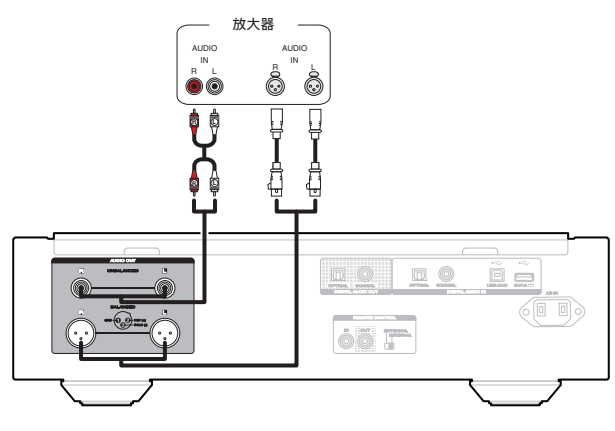

# n 平衡端子的相位

供专业使用的 XLR 连接器在内部与以下两个系统之一相 连。 本机采用欧洲系统。

• 美国系统 (2 PIN=COLD 3 PIN=HOT)

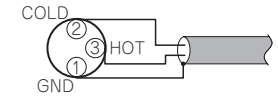

• 欧洲系统 (2 PIN=HOT 3 PIN=COLD)

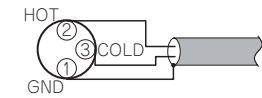

如果通过平衡电缆将使用美国系统的产品与本机连接, 再现的信号可能是反相的。 要纠正反相,请在菜单设置 中将" Phase " 设置为" In[v](#page-27-0)erted " 。 ( $\sqrt{p}$ 第27

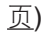

# 连接带有数字音频输入端子的设 备

通过将带有数字音频端子的 AV 接收机或数模转换器连 接至本机,您可以欣赏数字音频播放。

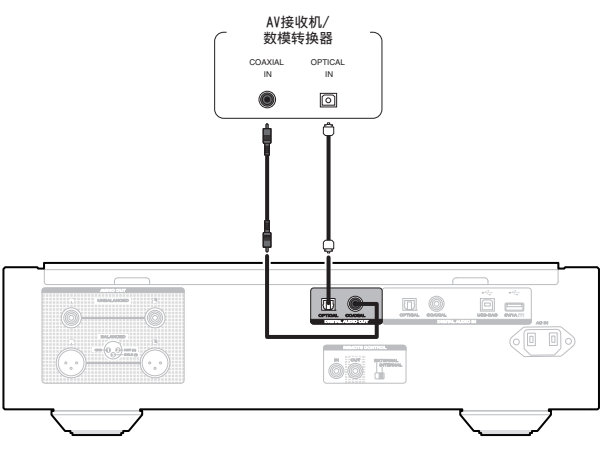

[概述](#page-1-0)

连接方法

[播放](#page-11-0)

[设置](#page-25-0)

[提示](#page-28-0)

• 超级音频 CD 和 DSD 文件的 HD 层播放过程中, 数字 音频输出停止。

注

<sup>0</sup> DSD 文件和使用本机的数模转换器采样频率为 352.8/ 384kHz 的线性 PCM 信号播放过程中,数字音频输出 停止。

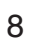

# <span id="page-9-0"></span>连接带有数字音频输出端子的设 备

使用此连接输入数字音频信号到本机,并通过本机的数 模转换器将该信号转换进行播放。 (2) 第20 页)

# **CD传输/** 数字设备 COAXIAL OUT OPTICAL OUT  $\bullet$  $\boxed{\circ}$ ◠ lo  $00$ **OOT**

# 将iPod或USB存储设备连接至 USB端口

可聆听存储在 iPod/iPhone 或 USB 存储设备上的音乐。

- 若要连接 iPod/iPhone 到本机, 请使用 iPod/iPhone 附带的 USB 适配器电缆。
- 有关操作说明, 请参阅"播放 [iPod" \(](#page-16-0)vg 第16页)或 "播放 USB [存储设备](#page-18-0)" (LPP 第18页)。

或

Ê

存储设备

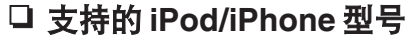

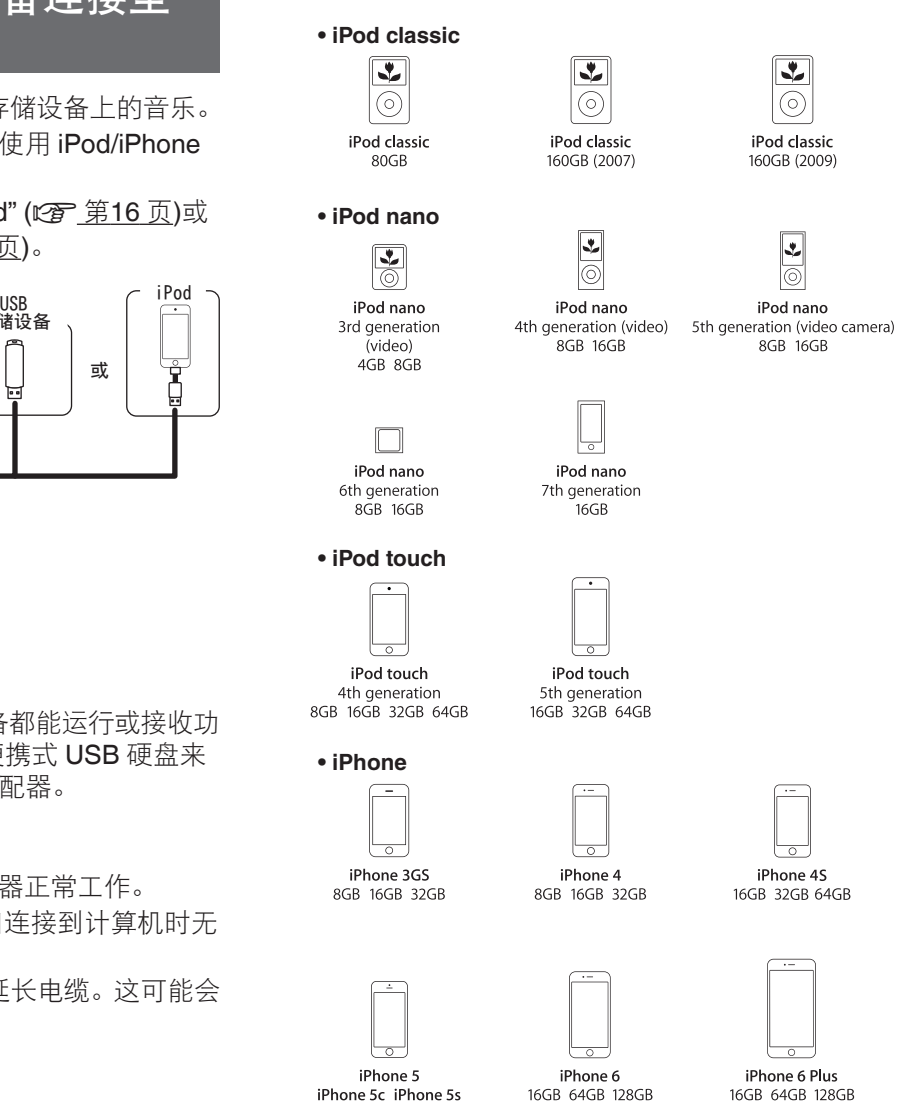

16GB 32GB 64GB

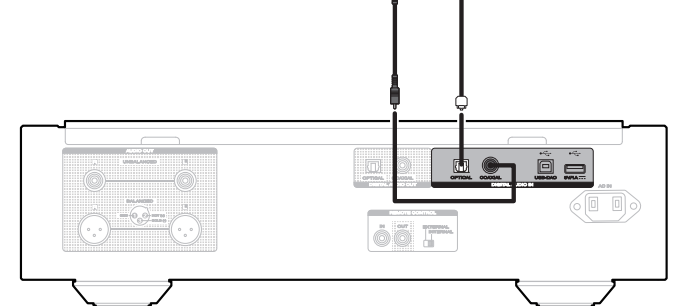

# n 支持的音频格式规格

请参阅["数模转换器](#page-40-0)" (【???? 第40 页)。

0

 $\Box$ 

 $\blacksquare$ 

 $rac{1}{\text{sum}}$ 

 $($ d d $)$ 

• Marantz 不保证所有 USB 存储设备都能运行或接收功 率。 如果使用 AC 适配器随附的便携式 USB 硬盘来 供电, 请使用该设备随附的 AC 适配器。

### 注

- USB 存储设备无法通过 USB 集线器正常工作。
- 通过 USB 电缆将本机的 USB 端口连接到计算机时无 法使用本机。
- 连接 USB 存储设备时, 不要使用延长电缆。这可能会 导致无线电干扰其他设备。

# <span id="page-10-0"></span>连接PC或Mac

通过使用一个市售的USB 电缆(另售)将计算机连接到 本机后面板上的 USB 端口 (USB-DAC), 可将本机作为 数模转换器使用。 (eg 第20页)

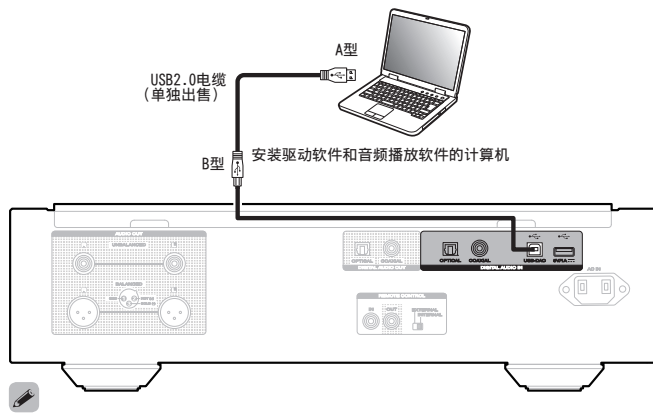

- 在通过 USB 将本机连接到您的计算机之前, 在您的计 算机上安装驱动软件。 (12) 第20 页)
- 从 Marantz 网站的 SA-10 页面下载驱动软件。

# 注

<sup>0</sup> 使用 3 米或更短的电缆连接计算机。

# 连接带有遥控端子的设备

您可以使用连接至 Marantz 放大器的本机, 本机可接收 放大器信号并进行相应操作。 接下来,配置"连接"和"设置"。

# 连接

使用附带的遥控端子电缆,将本机的 REMOTE CONTROL IN 端子连接至放大器的 REMOTE CONTROL OUT 端子。

# 设置

将本机的 EXTERNAL/INTERNAL 开关切换至 "EXTERNAL"模式。

- <sup>0</sup> 此设置将禁用本机的遥控感应窗接收。
- 要操作本机, 将谣控器对准放大器的感应窗。

 $\overline{\mathscr{E}}$ 

• 要仅使用本机而不连接至放大器, 将开关切换至 "INTERNAL"。

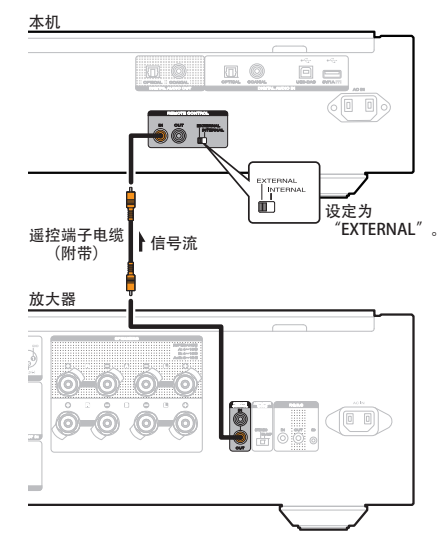

# 连接定时器设备

当放大器和定时器设备连接至本机时,本机可执行定时 器播放。

(["Timer Play" \(](#page-27-0)2 第27页))

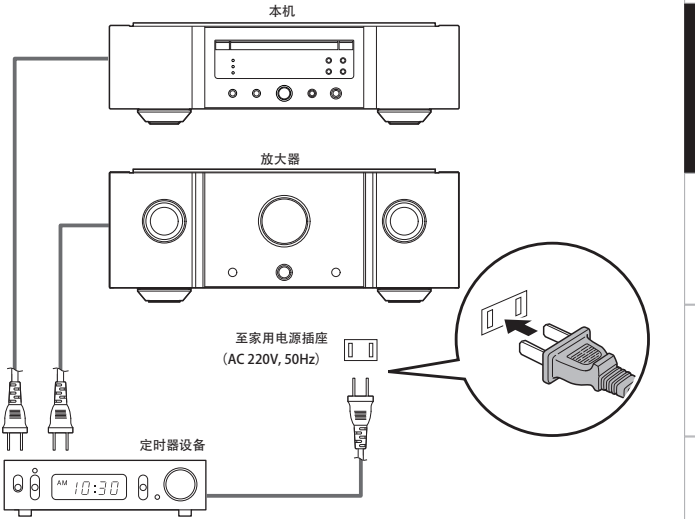

# 连接电源线

在完成所有连接后,将电源插头插入电源插座。

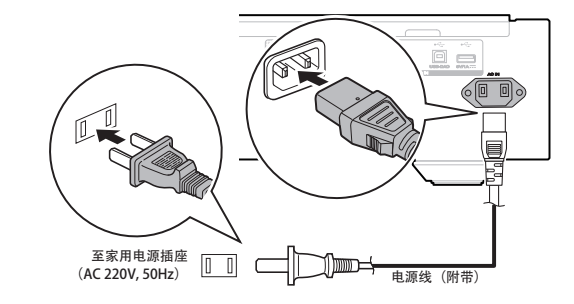

[播放](#page-11-0)

[附录](#page-35-0)

# <span id="page-11-0"></span>播放

# 口 目录

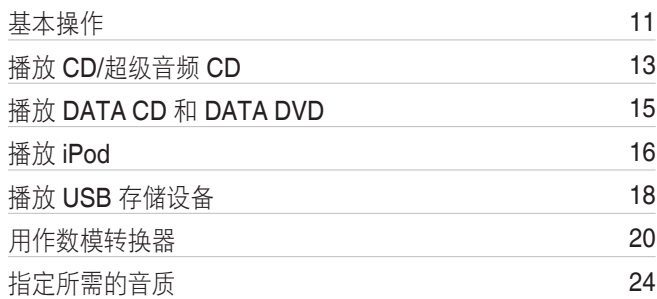

# 基本操作

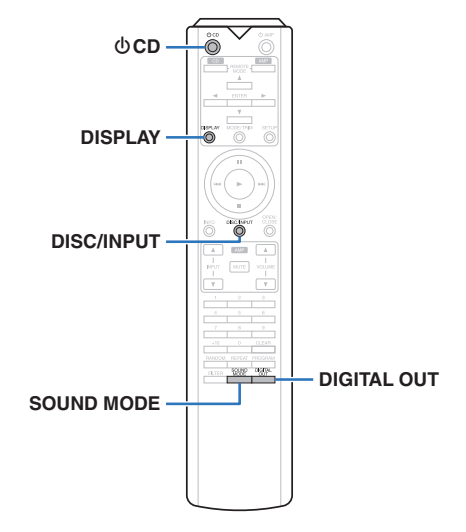

# 开启电源

# 按本机上的 **心** 键开启电源。

# $\mathscr{O}$

- 按谣控器上的 <br />
cD 键从待机模式开启电源。
- 也可按本机上的 ▶ 键从待机模式开启电源。

# □ 当电源切换到待机时

- *1* <sup>按</sup> <sup>X</sup> **CD** 键。 本机切换到待机模式时,STANDBY 指示灯亮红 色。
- 注 • 即使电源处于待机模式时, 但仍对某些电路供电。当 长期离家或外出度假时,按主机上的 @ 键关闭电源, 或从插座上拔掉电源线。

# 选择播放媒体模式

 $\rightarrow$ 

# *1* <sup>按</sup> **DISC/INPUT** 键选择播放媒体模式。

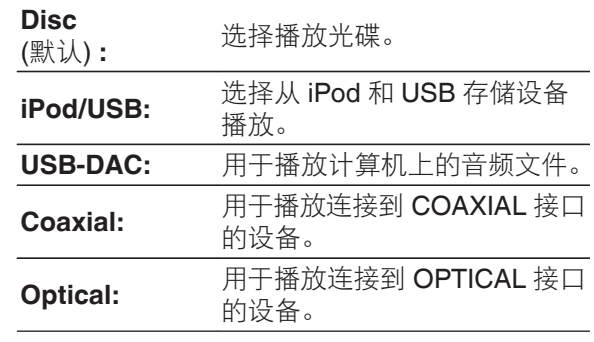

# 关闭显示屏和照明灯

可以停止显示屏电路操作以尽量减少来自显示屏和显示 屏电路的噪音,以免干扰模拟音频输出信号。

### *1* 播放期间,按 **DISPLAY** 键。

每次按 DISPLAY 键, 将同时开启/关闭显示屏和照 明灯(蓝色)。

### $\rightarrow$

- 当显示屏关闭时, "DISPLAY OFF"指示灯点亮。
- 如果在播放过程中随时按 DISPLAY 键,显示屏和照明 灯(蓝色)不熄灭。

# 始终关闭照明灯

无论显示屏开启/关闭,下列步骤可始终让照明灯关闭。

#### *1* 当显示屏开启点亮时,按住 **DISPLAY** 键持续 两秒以上。

当照明灯关闭时, 按住 DISPLAY 键持续两秒以上, 以返回到正常设置。

• 您也可按本机上的 DISC/INPUT 键选择播放媒体模式。

# <span id="page-12-0"></span>停止数字输出

停止数字音频输出可降低影响音质的噪声源,从而实现 更高的音质播放。

# *1* <sup>按</sup> **DIGITAL OUT** 键。

每次该键被按下时,将打开或关闭数字音频输出。

• 当数字输出关闭时, 显示屏上的 " D OFF " 指示灯点亮。

# 设置超级音频 CD 的最优先播放层

可设置装入光碟时优先被播放的层。

*1* 按 **DISC/INPUT** 键选择播放媒体模式为 " **Disc** " 。

# *2* 检查是否未装入光碟。

• 如果当装入光碟时切换层, 则播放层将切换至 被装入的光碟,但最优先播放层设置本身将不 发生改变。

# *3* <sup>按</sup> **SOUND MODE** 键切换播放层。

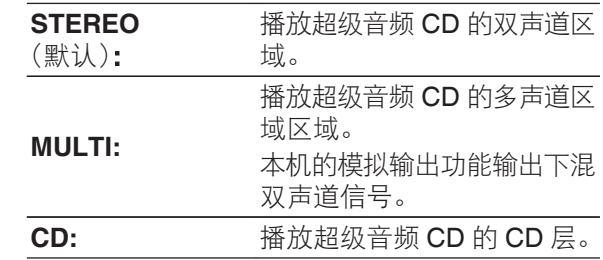

- 当设置后装入光碟时,显示设置层上所记录的内容。
- 如果装入未设置最优先播放层的光碟, 则将自动显示 另一层上所记录的内容。
- <sup>0</sup> 此设置将被保存在内存中,即使当光碟托盘被打开或 关闭时或当电源关闭时,此设置也不会被清零。 要更 改设置,请重复以上步骤。
- 当插入光碟或当显示屏上显示 " Open " 时, 无法 设置优先播放层。
- <sup>0</sup> 如果光碟未设置该区域和层,优先播放顺序如下:

### A STEREO

 $(2)$  MULTI  $\ddot{3}$  CD

 $\rightarrow$ 

[概述](#page-1-0)

# <span id="page-13-0"></span>播放CD/超级音频CD

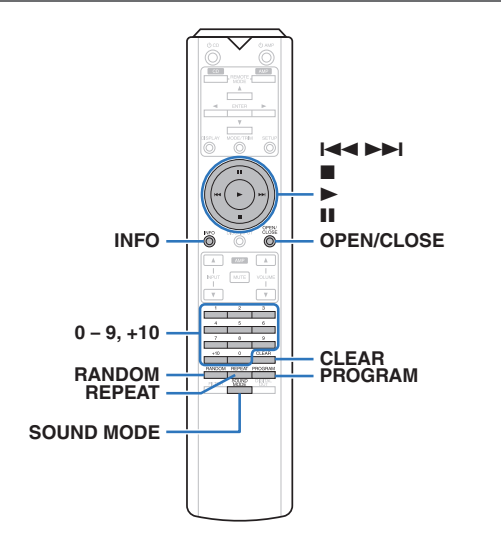

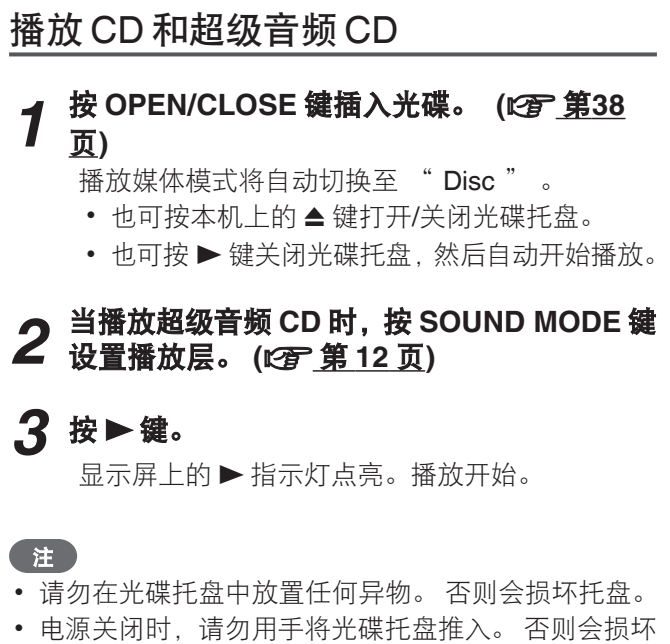

*1*

托盘。

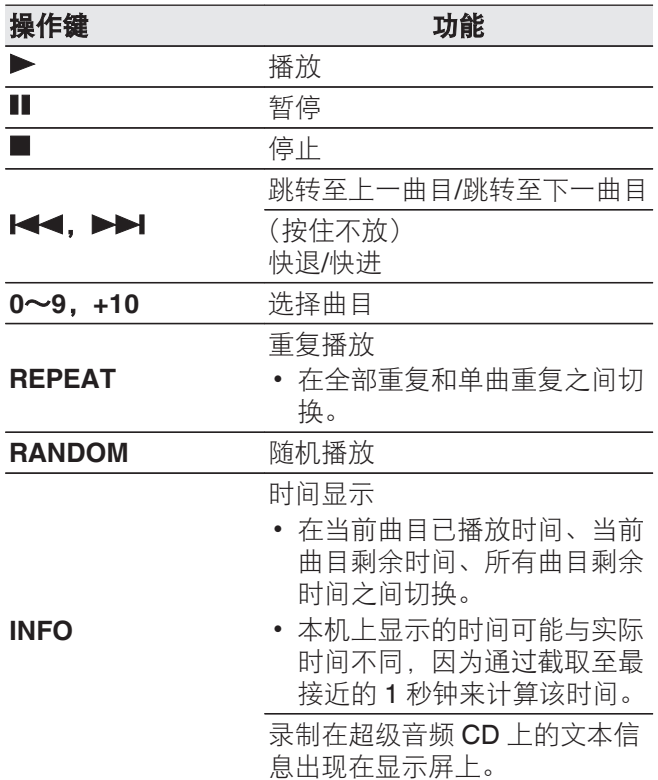

13

# <span id="page-14-0"></span>□ 切换显示

### 按 INFO 键。

显示保存在媒体上的文本和时间信息。

- 超级音频 CD 仅显示文本信息。
- <sup>0</sup> 播放机可以显示下列字符 :

### ABCDEFGHIJKLMNOPQRSTUVWXYZ abcdefghijklmnopqrstuvwxyz 0123456789  $!$  "#\$%&:; < > ? @ \[] `l { } ~ ^ '( ) \* + , - . /=(空格)

# □ 可播放的光碟

• 请参阅"光碟"。 ([v](#page-35-0)g 第35页)

# □ 播放指定曲目 (直接搜索)

*1* 使用 **<sup>0</sup>**~**<sup>9</sup>** <sup>和</sup>**+10** 键选择曲目。

### 【示例】

曲目 4 :

按数字 4 键选择曲目 4。

曲目 12 :

连续按数字 1 和 2 键选择曲目 12。

• 按数字键后约 1.5 秒, 您输入的数字被设定。若要 输入两位数,一定要按两个数字键,按一个之后立 即按另外一个。

以特定顺序播放曲目(编程播放)

最多可对 20 个曲目进行编程。

*1* 在停止模式时,按 **PROGRAM** 键。 显示屏上 " PROG " 指示灯亮起。

# *2* 使用 **<sup>0</sup>**~**<sup>9</sup>** <sup>和</sup>**+10** 键选择曲目。

【示例】

曲目 4 : 按数字 4 键选择曲目 4。 曲目 12 : 连续按数字 1 和 2 键选择曲目 12。

• 按数字键后约 1.5 秒, 您输入的数字被设定。若 要输入两位数,一定要按两个数字键,按一个 之后立即按另外一个。

# **3** 按▶键。

按编程的顺序开始播放。

# $\rightarrow$

• 当编程播放过程中按下 REPEAT 键时, 曲目将按所编 程的顺序重复播放。

注

• 当光碟托盘开仓或电源关闭时, 编程顺序被清除。

# □ 查看已编程曲目的顺序

在停止模式时,按▶▶Ⅰ键。

每次按下▶▶Ⅰ键后,显示屏上将按编程的顺序显示 曲目。

### □ 清除最后编程的曲目

在停止模式时,按 CLEAR 键。 每次该键被按下时,最后编程的曲目将被清除。

### □ 清除所有编程的曲目

在停止模式时,按 PROGRAM 键。

[概述](#page-1-0)

# <span id="page-15-0"></span>播放DATA CD和DATA DVD

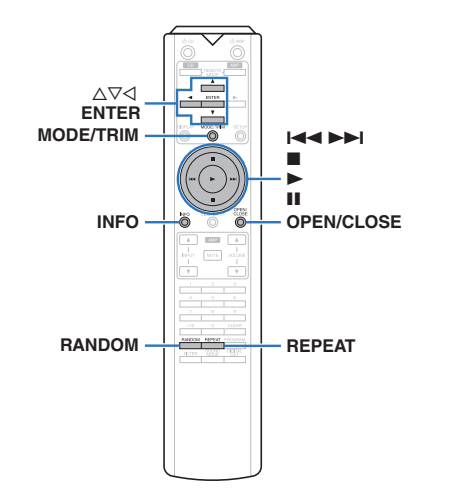

- <sup>0</sup> 本节介绍如何播放刻录在 CD-R/-RW 或 DVD-R/-RW/ +R/+RW 光碟中的音乐文件。
- 因特网上有许多音乐网站支持下载 MP3 或 WMA (Windows Media<sup>®</sup> Audio)格式的音乐文件。 从此类 网站上下载的音乐(文件)可存储在 CD-R/-RW 或 DVD-R/-RW/+R/+RW 光碟中,并可在本机上播放。

"Windows Media"和"Windows" 是 Microsoft Corporation 在美国和其他国家/地区的商标或注册商 标。

- 本机支持播放的音频格式类型和规格如下。 有关详情,请参阅"可播放文件"。 (20 第36 [页](#page-36-0))
	- <sup>0</sup> **MP3/WMA/AAC/WAV/FLAC/ALAC/AIFF/DSD**

# 注

- <sup>0</sup> 受版权保护的文件无法播放。
- 请注意依照烧录所使用的软件和其他条件,有些文件可 能无法播放或正确显示。

# 播放文件

#### *1* 将包含音乐文件的 **CD-R/-RW** 或 **DVD-R/-RW/ +R/+RW** 光碟放入光碟托盘。 **(**[v](#page-38-0)第**38** 页**)**

• 按 OPEN/CLOSE 键打开/关闭光碟托盘。

# **使用 △▽⊲ 键选择文件夹, 然后按 ENTER 键。**

### $\cdot$  3 使用  $\triangle \triangledown$  键选择文件,然后按 ENTER 键。 播放开始。

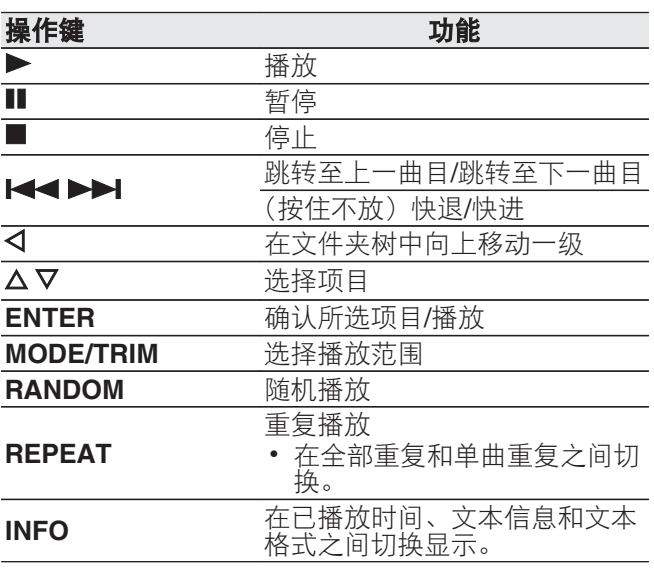

- $\rightarrow$
- 播放 CD-R/-RW 或 DVD-R/-RW/+R/+RW 上的文件 时,如需播放其他文件、请按 < 键显示文件夹树, 使 用 △▽ 键选择需播放的文件, 然后按下 ENTER 键。

### □ 切换显示

#### 播放期间,按 INFO 键。

- 在已播放时间、文本信息和文本格式之间切换显 示。
- 如果文件不支持文本信息或未录制曲目信息, 则显 示文件名。
- 播放机可以显示下列字符:

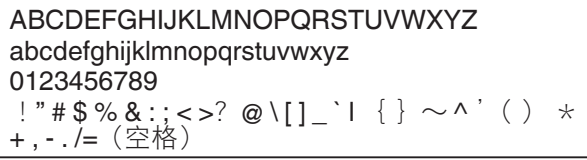

• 装入光碟时, 自动设置文件编号。

### □ 可播放的文件

• 请参阅 " 可播放文件 " 。 (Leg 第36页)

### □ 切换播放范围

在停止模式时,按 MODE/TRIM 键。

• 可以设定曲目的播放范围。

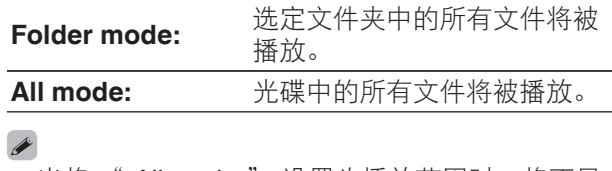

• 当将 " All mode " 设置为播放范围时, 将不显 示文件夹层次结构。

# <span id="page-16-0"></span>播放iPod

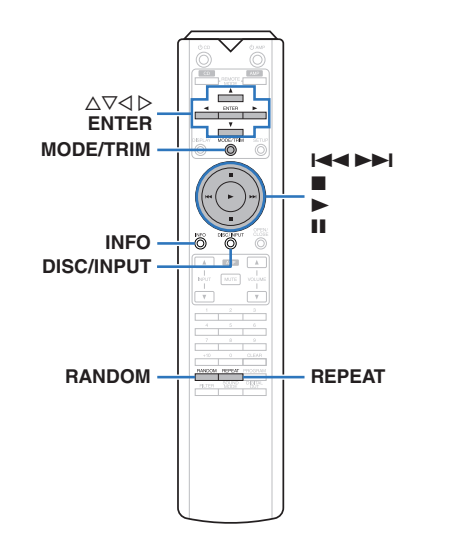

- 可使用 iPod 附带的 USB 电缆将 iPod 连接至本机的 USB 端口并欣赏 iPod 上存储的音乐。
- 有关可使用本机播放的 iPod 型号的信息, 请参[阅"支](#page-9-0) 持的 [iPod/iPhone](#page-9-0) 型号" (LSP 第9页)。

# 聆听 iPod 上的音乐

*1* <sup>将</sup> **iPod** 连接至 **USB** 端口。 **(**[v](#page-9-0)<sup>第</sup> **<sup>9</sup>** <sup>页</sup>**)**

### *2* " **iPod/USB** " 。 按 **DISC/INPUT** 键选择播放媒体模式为

本机的显示屏将显示 " From iPod " 信息。

### *3* 当查看 **iPod** 屏幕的同时可直接操作 **iPod** 播放 音乐。

### $\rightarrow$

• iPod 显示模式包括"From iPod (从 iPod)"和"On-Display(屏幕上)"。默认情况下设置为"From iPod(从 iPod)",在该模式下您可以在查看 iPod 屏幕的同时直 接操作 iPod 本身。

### 注

- 根据 iPod 的型号及软件版本不同, 某些功能可能无 效。
- 请注意, 当组合使用本机和 iPod 时, 对于 iPod 上的 数据所产生的任何问题,Marantz 将不承担任何责任。

# 设置操作模式( " On-Display " 模式)

在此模式下,本机上会显示 iPod 播放期间的各种列表和 屏幕。

本节介绍如何在"On-Display (屏幕上)"下在 iPod 上播 放曲目的步骤。

# *1* <sup>按</sup> **MODE/TRIM** 键。

本机的显示屏将显示 " On-Display " 信息。

#### *2* 使用 ui 键选择要播放的文件,然后按 **ENTER** 键。

播放开始。

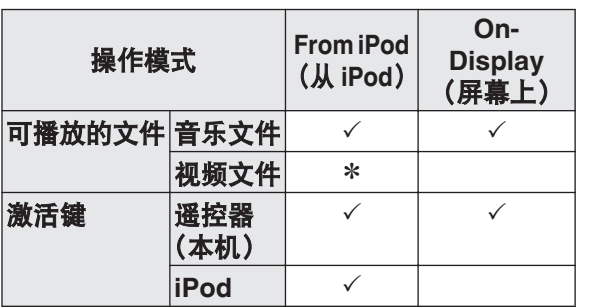

\* 仅播放声音。

[概述](#page-1-0)

[连接方法](#page-8-0)

ー<br>真

[设置](#page-25-0)

[提示](#page-28-0)

<span id="page-17-0"></span>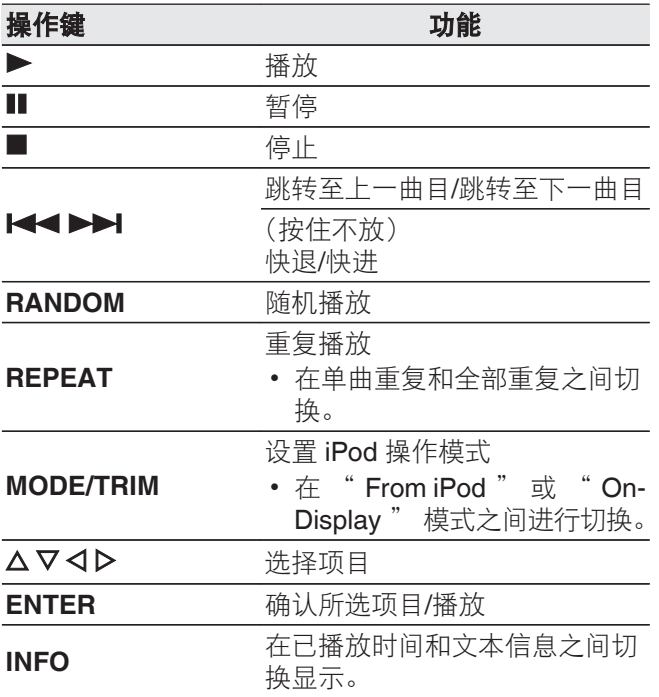

### □ 切换显示

播放期间,按 INFO 键。

- <sup>0</sup> 此键切换已播放时间和文本信息之间的显示。
- <sup>0</sup> 播放机可以显示下列字符 :

ABCDEFGHIJKLMNOPQRSTUVWXYZ abcdefghijklmnopqrstuvwxyz 0123456789 !" # \$ % & :; < >? @ \[ ] \_ ` l { } ~ ^ '( ) \* + , - . /=(空格)

<sup>0</sup> 句点(".")显示,而不是不能被玩家显示的任何 字符。

# 对 iPod 充电

当播放媒体模式切换到 " iPod/USB " 或 " Disc " 且 iPod 或 iPhone 连接到 USB 端口时, 可对 iPod 或 iPhone 进行充电。

• 如果在 iPod/iPhone 充电的过程中本机进入节电待机 模式,本机将切换至待机充电模式,iPod/iPhone 将继 续充电。 当处于待机充电模式时, STANDBY 指示灯 变为橙色。

充电完成后,本机进入正常电源待机模式, STANDBY 指示灯变为红色。

# <span id="page-18-0"></span>播放USB存储设备

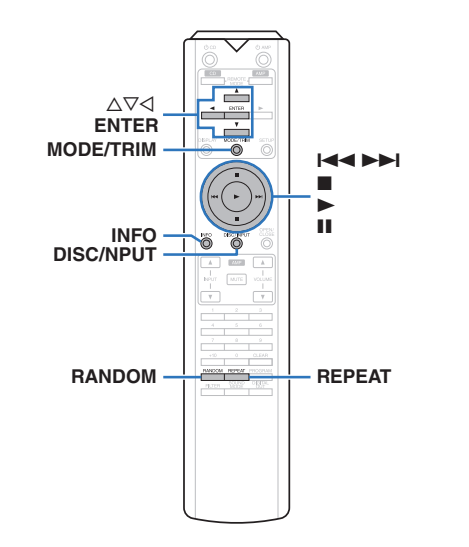

- 播放存储在 USB 存储设备上的音乐。
- 仅符合大容量储存级别标准的 USB 存储设备可以在本 机上播放。
- 本机兼容"FAT16"或"FAT32"格式的 USB 存储设 备。
- 本机可播放下列文件。
	- <sup>0</sup> **MP3/WMA/AAC/WAV/FLAC/ALAC/AIFF/DSD**

播放储存在 USB 存储设备上的文件

*1* 将 **USB** 存储设备连接至 **USB** 端口。 **(**[v](#page-9-0)第 **9** [页](#page-9-0)**)**

*2* 按 **DISC/INPUT** 键选择播放媒体模式为 " **iPod/USB** " 。

- $\rightarrow$ 
	- 当菜单的 " Resume Play " (©了第27页) 开启时,播放自动开始。

# **3** 按 < 键。

文件/文件夹列表出现在本机的显示屏上。  $\rightarrow$ 

• 按■键停止播放也可显示文件/文件夹列表。

# **4** 使用 △▽ 键选择文件夹,然后按 ENTER 键。

**5** 使用 △▽ 键选择文件,然后按下 ENTER 键。 播放开始。

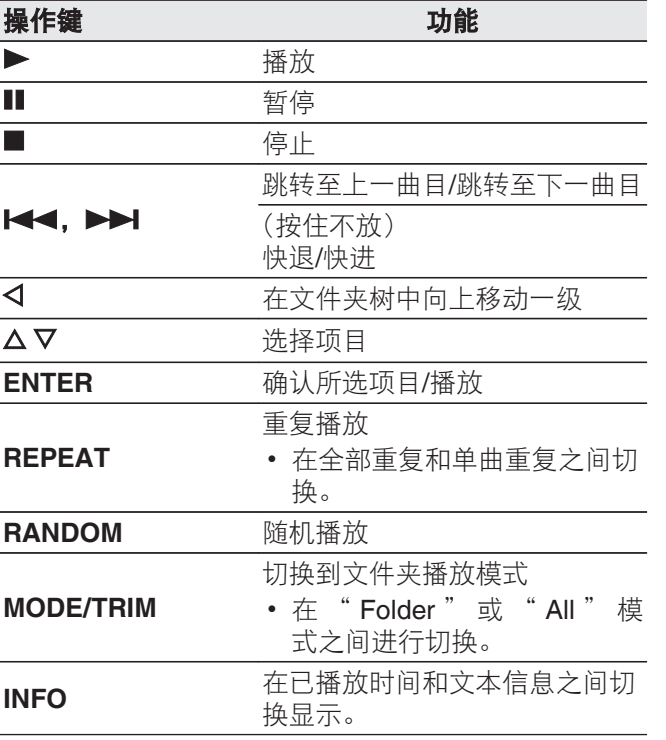

[附录](#page-35-0)

[概述](#page-1-0)

[连接方法](#page-8-0)

[播放](#page-11-0)

[设置](#page-25-0)

[提示](#page-28-0)

# <span id="page-19-0"></span>注

- 播放 USB 存储设备上的文件时, 如需播放其他文件, 请按 √ 键显示文件夹树, 使用 △▽ 键选择需播放的文 件,然后按下 ENTER 键。
- 当 USB 存储通信指示灯仍在闪烁时, 切勿从本机上移 除此 USB 存储设备。这样做可能会损坏 USB 存储设 备, 或损坏 USB 存储设备上记录的文件。
- 请注意, Marantz 公司对因使用本机连接 USB 存储设 备所导致的任何有关 USB 存储设备数据问题不承担任 何责任。

### □ 切换显示

播放期间, 按 INFO 键。

- <sup>0</sup> 此键切换已播放时间和文本信息之间的显示。
- 正在播放 WAV、AIFF 或 DSD (.dff) 文件时, 则 显示文件名、文件编号和文件格式。
- 播放机可以显示下列字符:

### ABCDEFGHIJKLMNOPQRSTUVWXYZ abcdefghijklmnopqrstuvwxyz 0123456789

 $!$  "#\$%&:; < >? @\[]\_`| { } ~ ^ '( ) \* | + , - . /=(空格)

• 句点(".")显示,而不是不能被玩家显示的任何 字符。

# □ 可播放的文件

请参阅"USB [存储设备](#page-37-0)" (L2 第37页)。

### □ 切换播放范围

在停止模式时,按 MODE/TRIM 键。

• 可以设定曲目的播放范围。

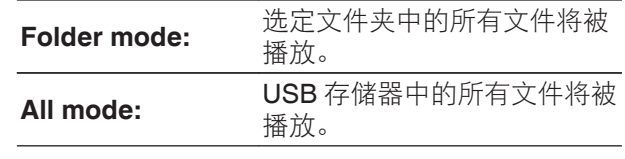

### $\overline{\mathscr{E}}$

• 当将 " All mode " 设置为播放范围时, 将不显 示文件夹层次结构。

# <span id="page-20-0"></span>用作数模转换器

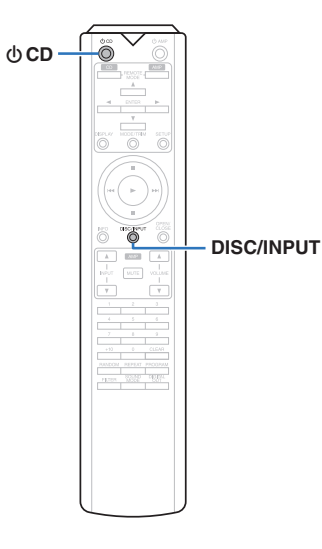

使用本机的数模转换器,可将从外部设备或计算机输入 到本机的数字音频信号转换并以模拟信号输出。(数模转 换器功能)

### • "DSD"是注册的商标。

- Microsoft、Windows 7、Windows 8、Windows 8.1 和 Windows 10 是 Microsoft Corporation 在美国和/ 或其它国家的注册商标或商标。
- ASIO 是斯坦伯格媒体技术有限公司的商标。
- "Apple", "Macintosh" 和 "Mac OS" 是 Apple Inc. 在美国和其它国家的注册商标。

# 连接和从计算机播放(USB-DAC)

本机通过 USB 电缆连接计算机, 将音乐文件输入到本 机,您可通过本机内置的数模转换器欣赏到高音质音频 播放。

- 在通过 USB 将本机连接到您的计算机之前, 在您的计 算机上安装驱动软件。
- Mac 系统不需要安装驱动器。
- 也可在计算机上使用任何您想播放文件的市售或可下 载站的播放器软件。

### □ 计算机 (系统要求) 操作系统

- Windows 7、Windows 8、Windows 8.1 或 Windows 10
- Mac OS X 10.9、10.10 或 10.11

#### **USB**

• USB 2.0 : USB 高速/USB 音频级版本 2.0

### 注

• 我们已检查本机使用系统要求时的操作情况, 但并 不能保证所有操作系统的操作。

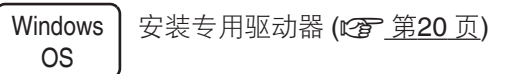

Mac OS | 音频设备设置 (Cg 第23页)

# □ 安装专用驱动器 (仅适用于 **Windows** 操作系统)

# □ 安装驱动软件

# *1* 断开本机和您计算机之间的 **USB** 电缆连接。

- 如果您的计算机已通过 USB 电缆连接至本机, 则驱动软件无法正确安装。
- 安装前如果您的计算机已通过 USB 电缆连接至 本机并且计算机已被开启, 此时应断开 USB 连 接并重启计算机。

### *2* 从 **Marantz** 网站的 **SA-10** 页面上的下载区下 载专用驱动到您的计算机上。

# *3* 解压缩下载的文件,然后双击 **exe** 文件。

# *4* 安装该驱动器。 A 选择安装语言。

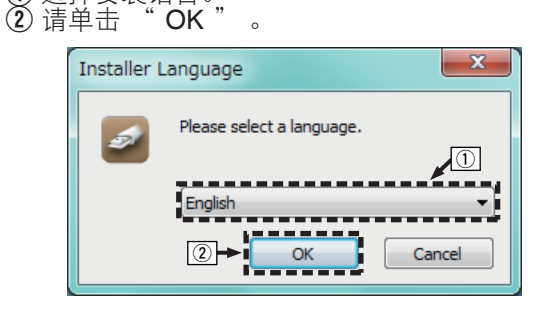

[概述](#page-1-0)

[播放](#page-11-0)

[设置](#page-25-0)

[提示](#page-28-0)

[附录](#page-35-0)

### $(3)$  显示安装向导菜单。请单击 " Next " 。

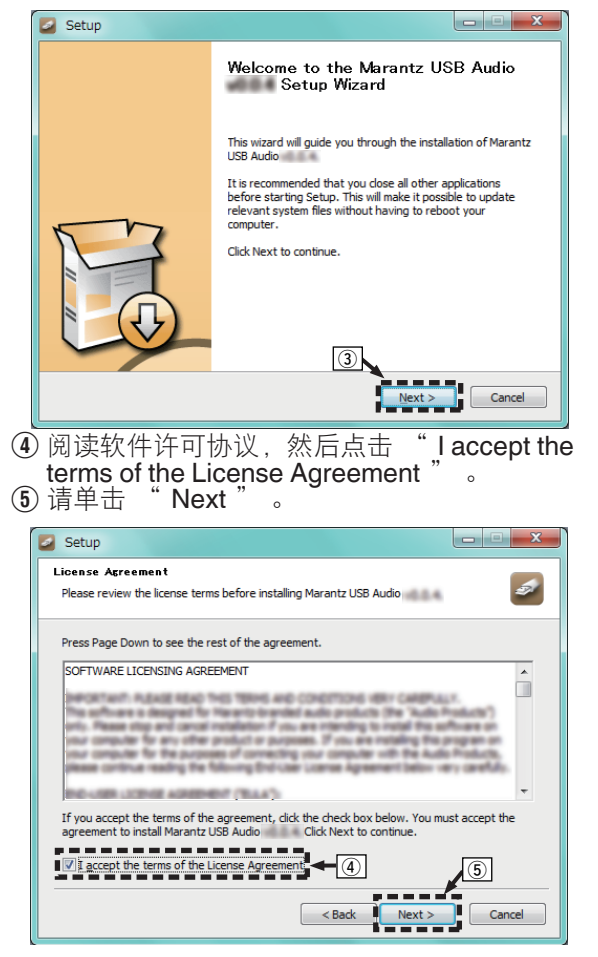

#### $6$ 点击安装开启对话框上的 "Install"。 • 安装开始。在安装完成前请勿对计算机执行 任何操作。 Setup **Choose Install Location**  $\overline{\mathcal{L}}$ Choose the folder in which to install Marantz USB Audio Setun will install Marantz USB Audio **And in the following folder**. To install in a different folder, click Browse and select another folder. Click Install to start the installation. **Destination Folde** Browse...

Space required: 10000

Space available:

 $\sqrt{6}$ 

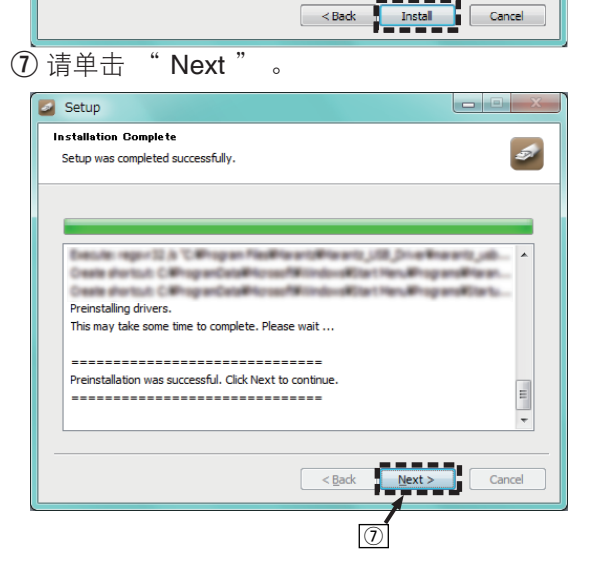

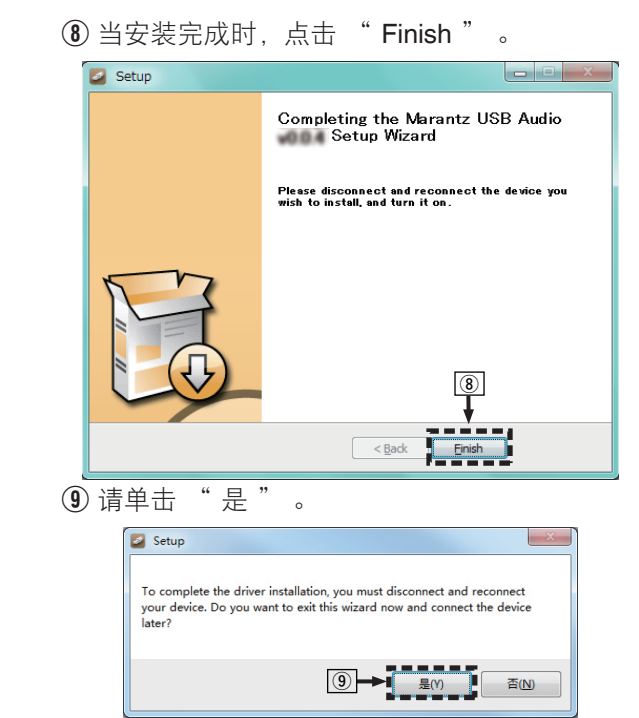

*5* 在本机电源关闭时,使用 **USB** 电缆(另售) 将本机与计算机连接。 有关连接过程,请参阅"连接 PC 或 Mac"一 节。  $(\circled{r}$ 第10页

# $6$ 按 少 键。

- 当本机电源开启时, 计算机将自动杳找并连接 至本机。
- *7* 按 **DISC/INPUT** 键切换播放媒体模式为 " **USB-DAC** " 。

# *8* 检查所安装的驱动器。

- ① 点击 " 开始 " 键,并点击计算机上的 " 控 制面板 " 。
- <sup>0</sup> 显示控制面板设置一览表。
- B 点击 " 声音 " 图标。 <sup>0</sup> 显示声音菜单窗口。
- 3 检查 " 播放 " 标签的 " SA-10S1 " 下的 默认设备" 旁边的复选标记。
	- 当一个不同设备有复选标记时, 点击 SA-10S1 和 " 设置默认值 "

# *9* 检查音频输出。

从计算机输出 TEST (测试) 信号, 并检查 USB-DAC 功能的音频输出。

- A 选择 " SA-10S1 " 并点击 " 属性 " 。
	- 显示 SA-10S1 属性窗口。

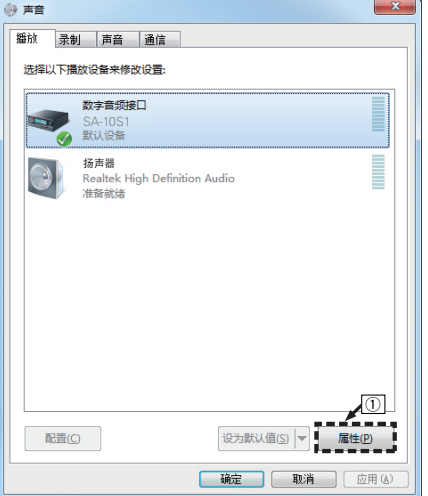

- B 点击 " 高级 " 标签。
- (3) 选择用于数模转换器的采样率和比特率。
	- 推荐选择 " 2 通道, 24 位, 192000 HZ (录<br>音室音质 ) " (Windows 7)。  $(Windows 7)$ .
	- 推荐选择 " 2 通道,32 位,192000 HZ (录<br>音室音质) " (Windows 8/Windows 8.1/  $(Windowns$  8/Windows 8.1/  $\begin{array}{c} \stackrel{\leftarrow}{\text{Windows}} \textbf{10}\,,\ \stackrel{\leftarrow}{\text{i}}\stackrel{\leftarrow}{\text{ii}}\stackrel{\leftarrow}{\text{ii}}\stackrel{\leftarrow}{\text{ii}}\stackrel{\leftarrow}{\text{iii}}\ \stackrel{\leftarrow}{\text{i}}\stackrel{\leftarrow}{\text{iii}}\stackrel{\leftarrow}{\text{ii}}\ \stackrel{\leftarrow}{\text{i}}\ \stackrel{\leftarrow}{\text{iii}}\ \stackrel{\leftarrow}{\text{i}}\ \stackrel{\leftarrow}{\text{iii}}\ \stackrel{\leftarrow}{\text{i}}\ \stackrel{\leftarrow}{\text{ii}}\ \stackrel{\leftarrow}{\text{i}}\ \stackrel{\leftarrow$
	-
- 4 请单击 " 应用 "。<br>5 请单击 " 测试 "。 (5) 请单击 " 测试 " 。
	- <sup>0</sup> 检查本机播放的音频是否计算机输出。

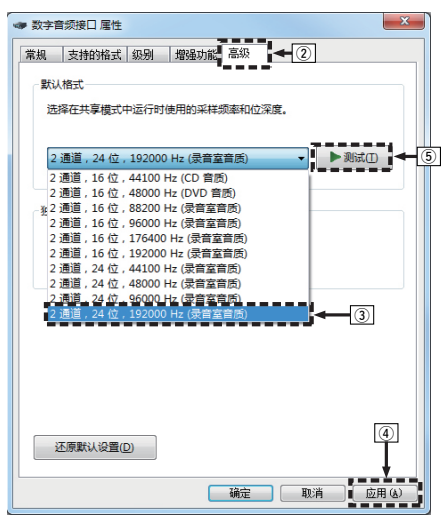

# 注

- 在本机连接至计算机前, 必须将专用驱动器安装到计 算机上。如果在安装专用驱动器前将本机连接至计算 机,则出现操作不正确。
- 支持音频流输入输出(ASIO)的播放软件驱动程序需 要以 352.8kHz/384kHz 的采样频率播放文件,而无需 缩减采样。使用 ASIO 驱动程序播放文件之前,请确 认您的播放软件。
- 操作可能不活用于某些计算机硬件和软件配置。
- <sup>0</sup> 将音频从计算机通过本机播放时如果遇到问题,请参 阅 www.marantz.com 中的常见问题解答。您可能还 需要查看音频播放器应用程序的支持页面。

[概述](#page-1-0)

[连接方法](#page-8-0)

[设置](#page-25-0)

[附录](#page-35-0)

# <span id="page-23-0"></span>n 音频设备设置(仅适用于 **Mac OS X**)

- A 在本机电源关闭时,使用 USB 电缆(另售)将本机 与 Mac 连接。
	- 有关连接过程, 请参阅"连接 PC 或 Mac"一节。 ([v](#page-10-0)第 10 页)
- $\Omega \ddot{\mathcal{R}}$  (b) 键。
- **③ 按 DISC/INPUT 键切换播放媒体模式为 " USB-**DAC "
- D 在计算机屏幕上将光标移至 " 开始 " ,然后点击 " 实用程序 " 。
	- <sup>0</sup> 将显示实用工具列表。
- E 双击 " 音频 MIDI 设置 " 。
	- <sup>0</sup> 将显示 " 音频设备 " 窗口。
- $\overline{6}$  检查 " SA-10S1 " 中是否勾选 " 将此设备用于声 音输出 " 。
	- 如果选中了不同的设备,选择并"第二次点击 SA-10S1 " , 然后选择 " 将此设备用于声音输 出 " 。

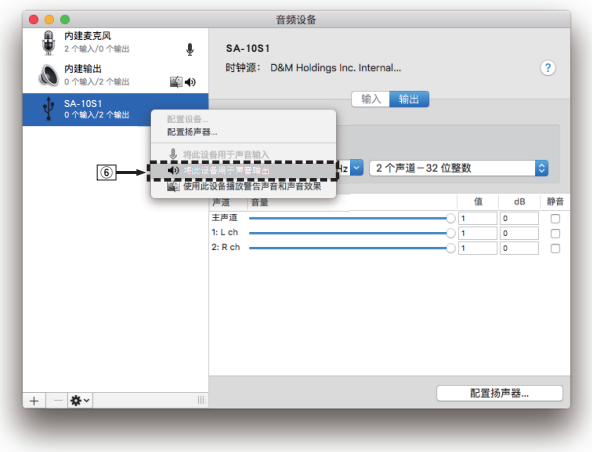

G 选择 " SA-10S1 " 格式。

• 通常建议将此格式设为 " 384000.0Hz " 和 " 2 个声道-32 位整数 " 。

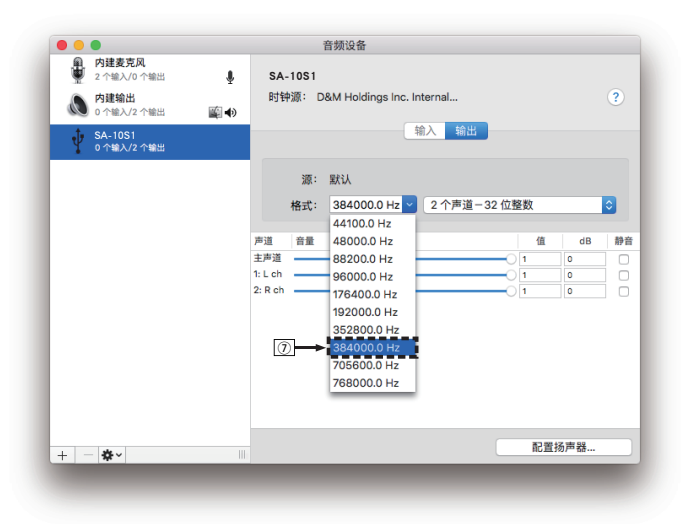

 $\circledR$  退出音频 MIDI 设置。

# □ 播放

事先将所需的播放器软件安装到您的计算机上。 使用后面板上的 USB-DAC 端口将本机连接到计算 机。 (23) 第10页)

#### *1* 按 **DISC/INPUT** 键切换播放媒体模式为 " **USB-DAC** " 。

启动计算机的播放器软件进行播放。

将在显示屏中显示要深入的数字音频信号,如下所 示。

"USB:xxxxk" 或 "USB:DSD xxxxM"

(xxxx 为采样频率。)

- 如果检测不到采样频率, 则将显示 " Unlock " 。
- 当输入了本机不支持的音频信号时, 将显示 Unsupported "

# □ 可播放的音频信号

请参[阅"数模转换器](#page-40-0)" (cg 第40页)。

注

- <sup>0</sup> 在计算机上执行例如播放和暂停操作。此时,无法对 本机或遥控器上的按键执行操作。
- 当本机作为数模转换器使用时, 计算机的扬声器无声 音输出。
- 计算机音乐播放软件正在运行时将计算机与本机断开, 播放软件可能会停止。断开计算机的连接前,务必先 退出播放软件。
- 当计算机发生异常时,请断开 USB 电缆连接并重启计 算机。
- 音乐播放软件的采样频率和本机所显示的采样频率可 能不同。
- <sup>0</sup> 使用 3 米或更短的电缆连接计算机。

# <span id="page-24-0"></span>连接和播放数字设备(同轴/光纤)

#### *1* 按 **DISC/INPUT** 键切换播放媒体模式为 " **Coaxial** " 或 " **Optical** " 。

将在显示屏中显示要深入的数字音频信号,如下所 示。

#### "Coax:xxxxk" 或 "Opt:xxxxk"

(xxxx 为采样频率。)

- 如果检测不到采样频率, 则将显示 " Unlock " 。
- 当输入了本机不支持的音频信号时, 将显示 " Unsupported " 。

### n 支持的音频格式规格

请参阅["数模转换器](#page-40-0)" (re 第40页)。

# 注

• 请勿输入非 PCM 信号, 例如: Dolby Digital, DTS 和 AAC。可能导致噪音并损坏扬声器。

# 指定所需的音质

# 切换滤波器的特性。

本机配备了音质调节功能,可以使用户欣赏到期望的播 放音质。本机支持 PCM 信号。 这 2 种滤波器类型解释见下文。

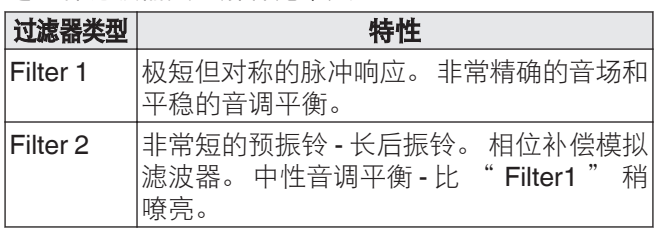

# *1* <sup>按</sup> **FILTER** 键。

如下图所示,每按一次该键,设置在2种模式 (Filter 1 / Filter 2) 之间循环。

# 住

- <sup>0</sup> 滤波器具备最后记忆功能的特性。 即使光碟发生变 化,或者电源关闭,这些设置也保留在内存中。
- 超级音频 CD 或 DSD 音频源播放期间, 过滤器功能不 工作。

[概述](#page-1-0)

# <span id="page-25-0"></span>菜单图

默认情况下,本机定义了推荐设置。您可以根据现有系统和参数自定义本机。

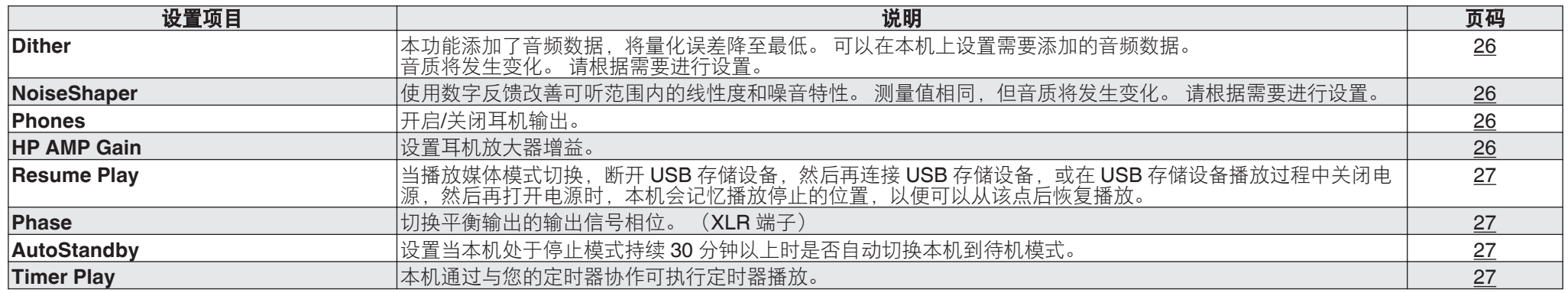

# 菜单操作

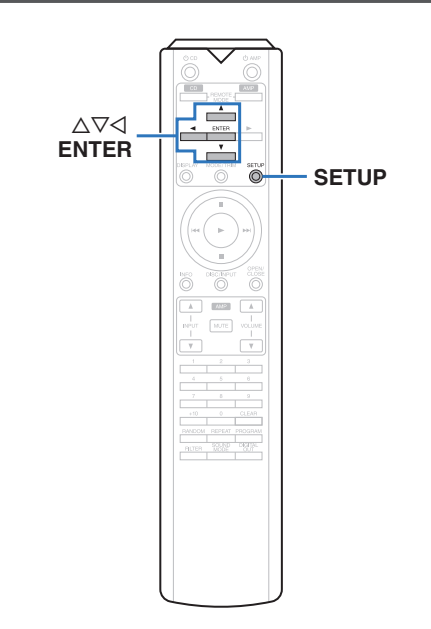

*1* <sup>按</sup> **SETUP** 键。

显示屏上显示菜单。

- *2* 使用 ui 键选择要设置或操作的文件,然后按 **ENTER** 键。
- 3 使用 △▽ 键更改所需的设置。

# *4* <sup>按</sup> **ENTER** 键确认该设置。

- 若要返回至上一个项目, 按<
- 若要退出菜单,可在菜单显示的情况下按 SETUP 键。 显示返回到正常显示。

# <span id="page-26-0"></span>**Dither**

Dither 用于避免数字信号处理的伪信号。 Dither 的副作 用是,信/噪比将略微降低或伪信号未完全消失。 请根据 需要进行设置。

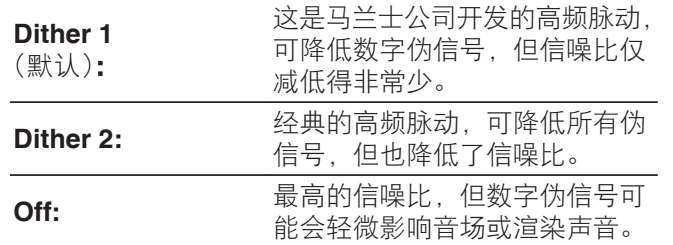

注 <sup>0</sup> 正在播放超级音频 CD 或 DSD 音频源时,Dither 功能 不工作。

# NoiseShaper

使用数字反馈改善可听范围内的线性度和噪音特性。 可 以设置以下音阶和方法。 度量相同,但音质将发生变 化。 请根据需要进行设置。

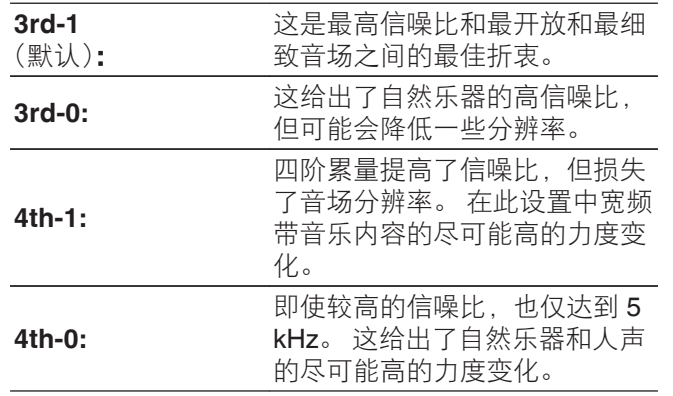

# 注

• 正在播放超级音频 CD 或 DSD 音频源时, NoiseShaper 功能不工作。

# **Phones**

可以停止耳机电路运行以尽量减少来自耳机电路的噪音, 以免干扰模拟音频输出信号。

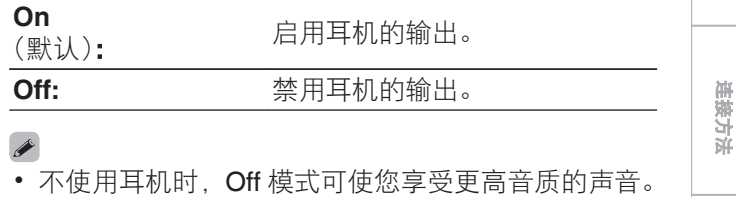

# HP AMP Gain

设置耳机放大器增益。请根据所连接耳机的阻抗设置此 项。如果耳机阻抗较低,建议在 " Low " (低)侧设 置此项;如果耳机阻抗较高,建议在 "High" (高) 侧设置此项。

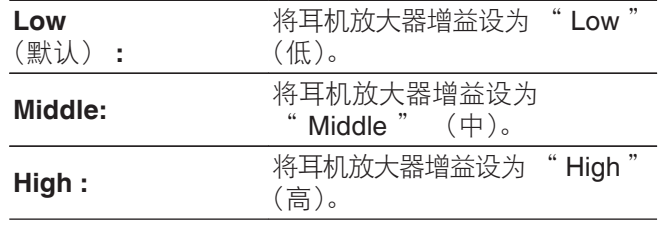

### 注

• 视 " HP AMP Gain " 设置而定, 耳机音量会有所不 同。 如果在聆听音频时更改此设置,请先调低音频音 量或使音频静音。

[提示](#page-28-0)

[概述](#page-1-0)

[播放](#page-11-0)

[设置](#page-25-0)

[附录](#page-35-0)

# <span id="page-27-0"></span>Resume Play

当播放媒体模式切换,断开 USB 存储设备, 然后再连接 USB 存储设备, 或在 USB 存储设备播放过程中关闭电 源,然后再打开电源时,本机会记忆播放停止的位置(恢 复信息),以便可以从该点后恢复播放。

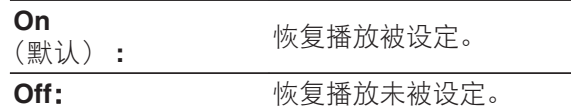

### 住

- 即使 USB 存储设备断开后重新连接,恢复播放功能仍 起作用。但是,如果连接一个不同的 USB 存储设备, 上一个 USB 存储设备的恢复信息将被删除。
- 移除 USB 存储设备并添加或删除文件后,恢复信息可 能将被删除。
- 停止播放时按 键可删除恢复信息。 显示 " Resume Off " 。
- · USB 存储设备播放期间按 (b 键关闭电源时, 将不记录 恢复信息。

# Phase

切换平衡输出的输出信号相位。 (XLR 端子) (L) 第 8 [页](#page-8-0))

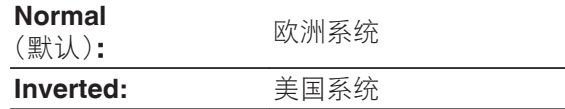

" Phase " 设置发生变化时, 非平衡输出的输出信 号也变化。 使用非平衡连接时,建议保持原来的设置  $($  " Normal "  $)$ .

# AutoStandby

设置当本机处于停止模式持续 30 分钟以上时是否自动切 换本机到待机模式。

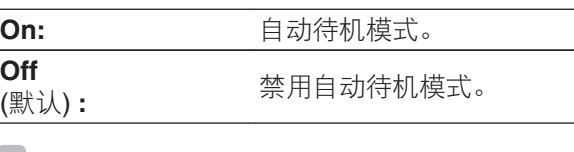

• 当 iPod 充电期间, 充电完成后本机进入电源电机模 式。

# Timer Play

本机通过与您的定时器协作可执行定时器播放。 [\("连接定时器设备](#page-10-0)" (v第 10 页))

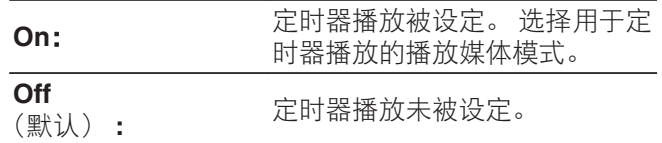

# n 使用定时器播放功能

- **1.** 开启所连接组件的电源。
- **2.** 装入光碟或连接 iPod 或 USB 存储设备。
- **3.** 切换放大器的功能为从所连接的装置进行输入。
- **4.** 将音频定时器设定至所需的时间。
- **5.** 开启定时器。

连接至定时器的组件电源关闭。

当达到设定的时间时,不同组件的电源将自动开启, 并从第一个曲目开始播放。

# 住注

- 有关音频定时器的连接及其操作, 请参阅您音频定时 器的操作说明书。
- 定时器不支持随机播放, 重复播放或编程播放。

# <span id="page-28-0"></span>n 目录 提示

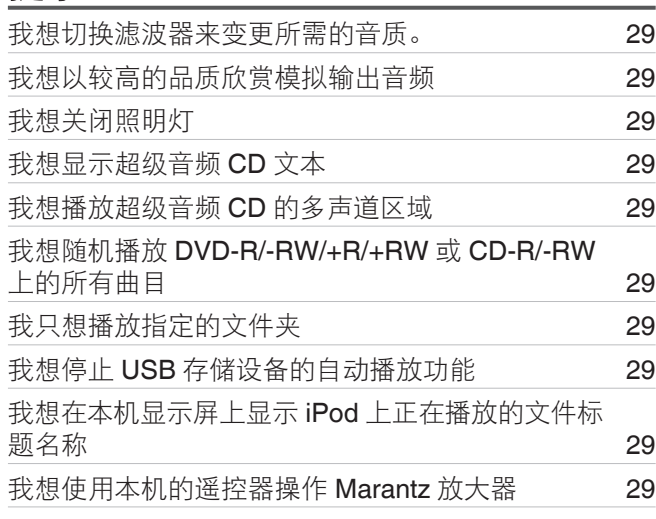

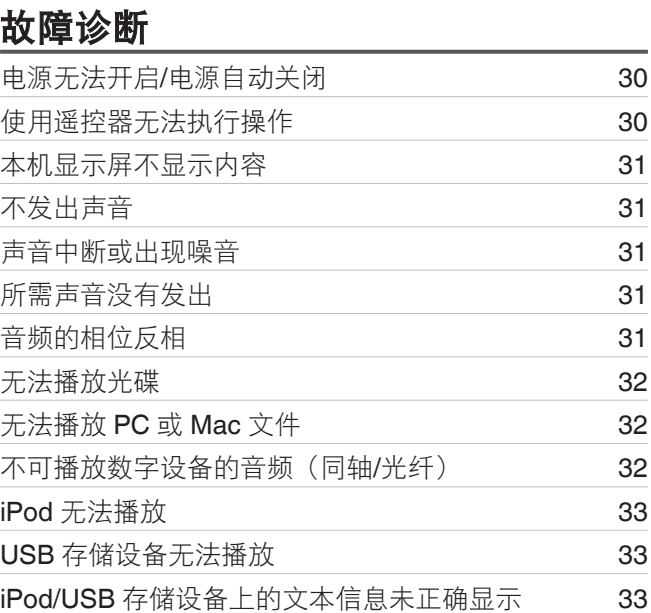

[概述](#page-1-0)

[连接方法](#page-8-0)

### <span id="page-29-0"></span>我想切换滤波器来变更所需的音质。

• 切换滤波器的特性。 ( $\sqrt{\epsilon}$  第 24 页)

### 我想以较高的品质欣赏模拟输出音频

- 关闭显示屏, 以减小显示屏和显示屏电路对模拟音频输出信号的影响。 (【64 第 11 页)
- 关闭数字输出, 以减小数字音频输出电路对模拟音频输出信号的影响。 (12) 第 12 页)
- 可以停止耳机电路运行以尽量减少来自耳机电路的噪音, 以免干扰模拟音频输出信号。 将菜单中的 " Phones " 设置为 " Off " 。 (rg 第 26 页)

### 我想关闭照明灯

• 更改设置让照明灯始终关闭。 (cg 第11页)

### 我想显示超级音频 **CD** 文本

• 本机支持超级音频 CD 文本。 按 INFO 按键切换所显示的信息。 (eg 第 14 页)

### 我想播放超级音频 **CD** 的多声道区域

• 本机可以通过下混音为双通道播放多声道音频。 按 SOUND MODE 键并设定 " MULTI " 。 (L^) 第 12 页)

### 我想随机播放 **DVD-R/-RW/+R/+RW** 或 **CD-R/-RW** 上的所有曲目

• 播放之前通过按 MODE/TRIM 键并将 " All Mode " 设置为播放模式可设置随机播放。 (rg 第 15 页)

### 我只想播放指定的文件夹

• 使用 MODE/TRIM 键将播放范围设置为 " Folder mode " 。 ( (L否 第 15 页), (L否 第 19 页))

### 我想停止 **USB** 存储设备的自动播放功能

• 将菜单中的 " Resume Play " 设置为 " Off " 。 ( $\mathbb{Q}_F^{\infty}$  第 27 页)

### 我想在本机显示屏上显示 **iPod** 上正在播放的文件标题名称

• 按 MODE/TRIM 键设定 " On-Display " 模式。 ( $\mathcal{Q}$ ) 第 16 页)

### 我想使用本机的遥控器操作 **Marantz** 放大器

- 按遥控器上的 REMOTE MODE AMP 键可将遥控器切换到放大器操作模式。(《客 第 7 页)
- 也请参阅放大器的操作说明书。

<span id="page-30-0"></span>若出现故障,首先检查以下事项 :

- **1.** 连接是否正确?
- **2.** 是否按照操作说明书的说明操作本机?

### **3.** 其他设备是否工作正常?

如果本机工作不正常,请检查下表所列项目。 如果问题仍存在,可能存在故障。在此情况下,请立即断开电源并联络您的购买店。

# n 电源无法开启**/**电源自动关闭

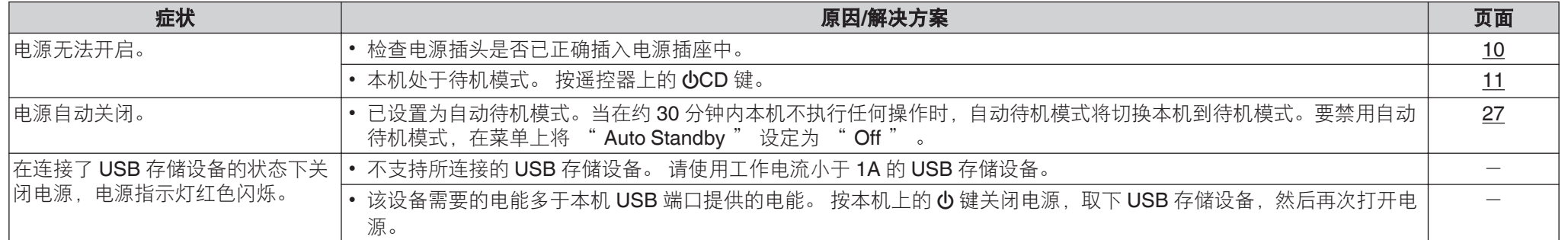

# □ 使用遥控器无法执行操作

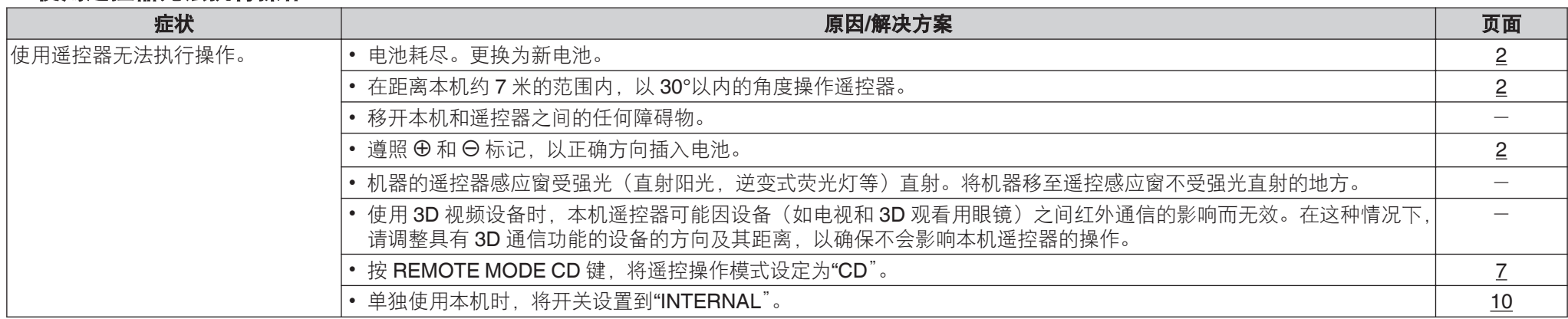

[概述](#page-1-0)

[设置](#page-25-0)

# <span id="page-31-0"></span>□ 本机显示屏不显示内容

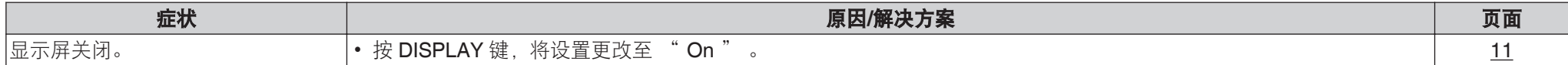

# □ 不发出声音

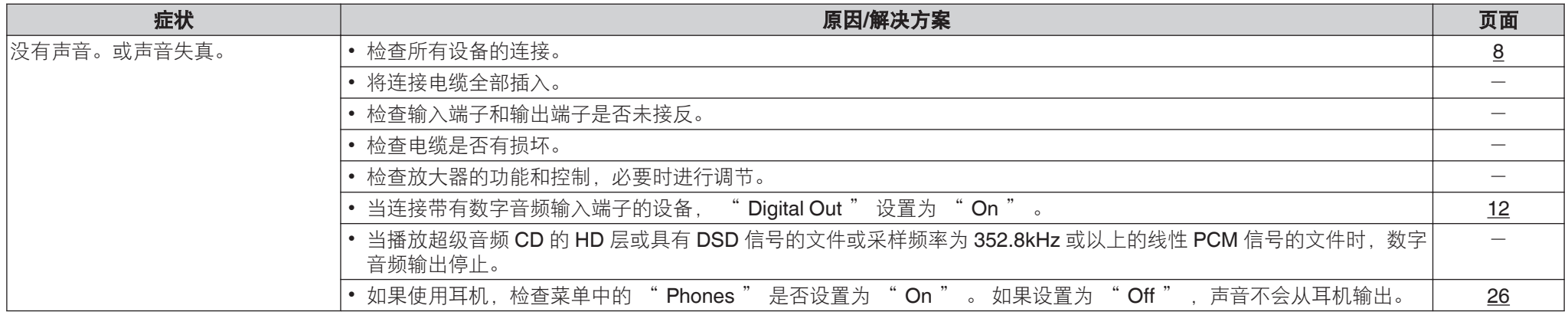

# □ 声音中断或出现噪音

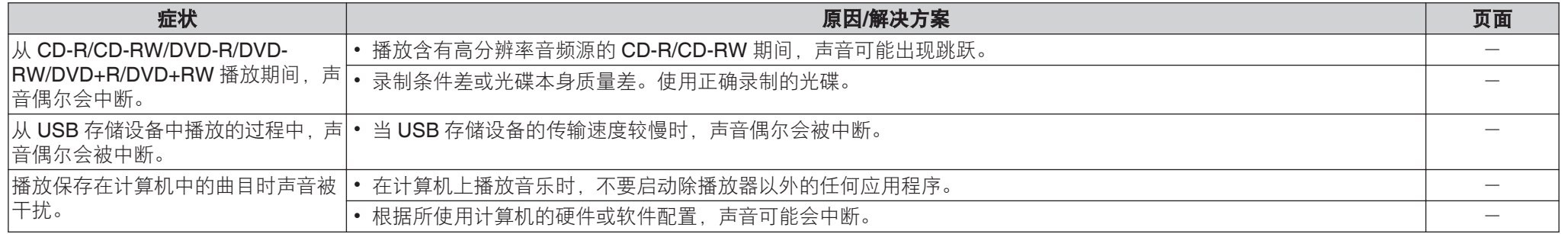

# □ 所需声音没有发出

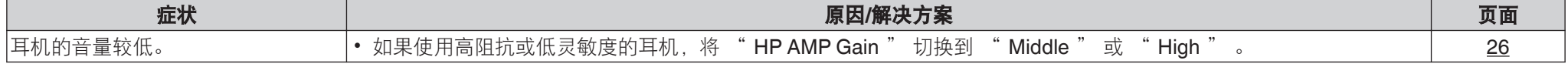

# n 音频的相位反相

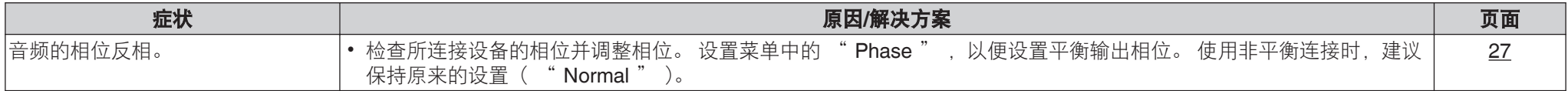

# <span id="page-32-0"></span>□ 无法播放光碟

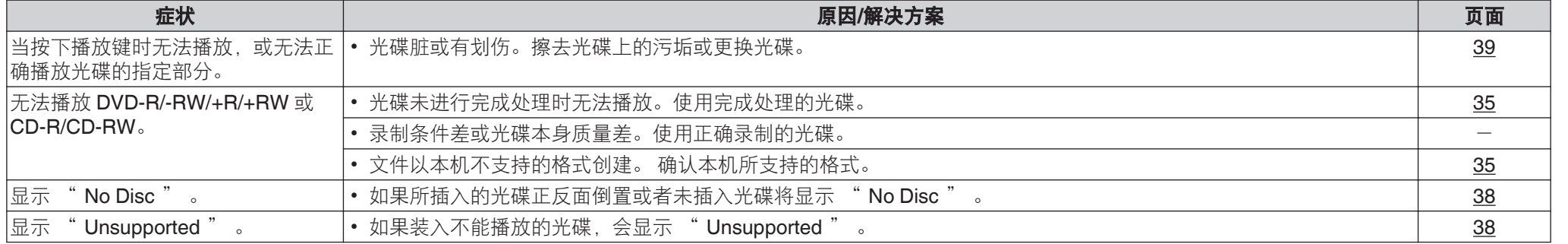

# n 无法播放 **PC** 或 **Mac** 文件

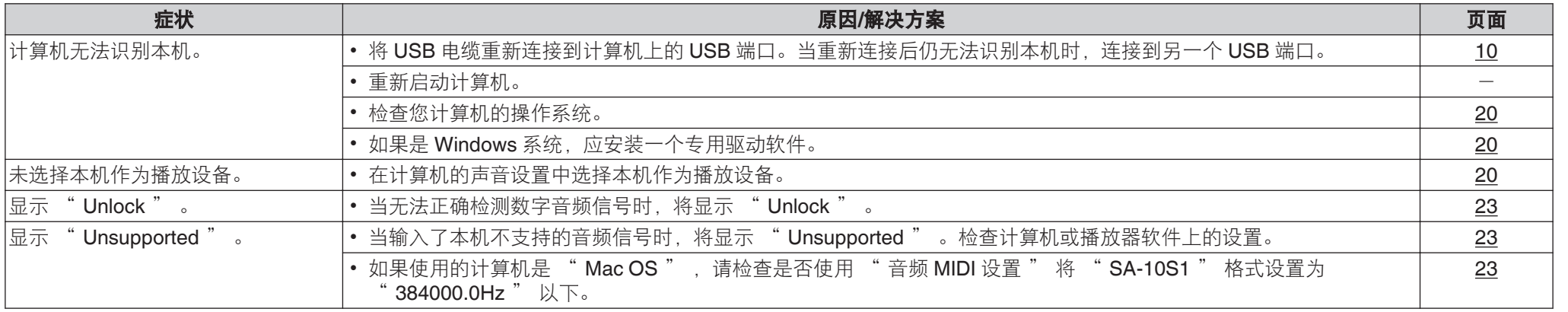

# n 不可播放数字设备的音频(同轴**/**光纤)

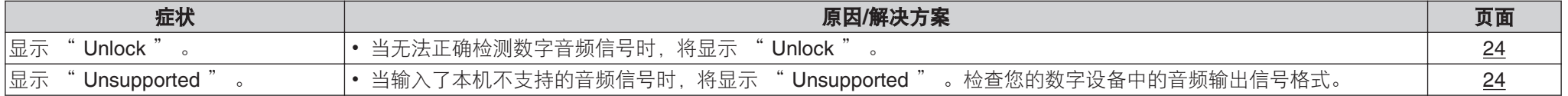

[概述](#page-1-0)

[连接方法](#page-8-0)

[播放](#page-11-0)

[设置](#page-25-0)

[提示](#page-28-0)

# <span id="page-33-0"></span>n **iPod** 无法播放

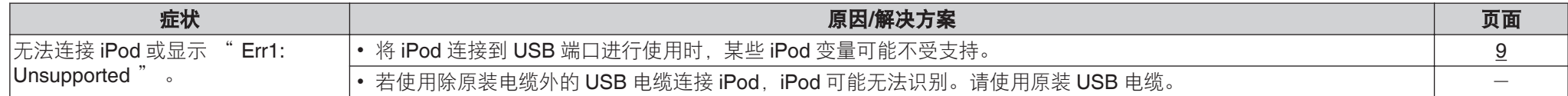

# n **USB** 存储设备无法播放

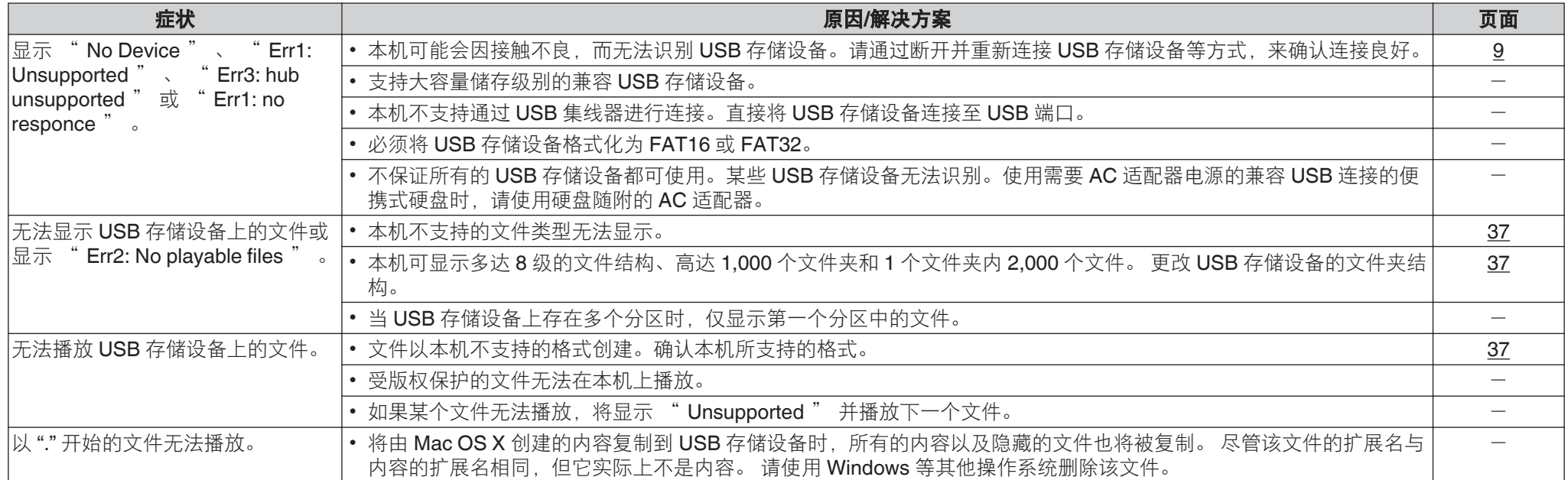

# n **iPod/USB** 存储设备上的文本信息未正确显示

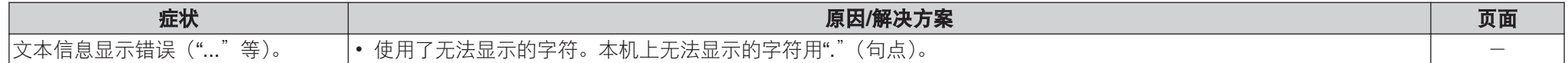

# <span id="page-34-0"></span>保修和修理

### □ 保修

<sup>0</sup> 本产品提供保修。 保修应由商店提供,务必检查"商店名称和购买日 期"等。请仔细阅读内容,并妥善保管。

# □ 保修期间的修理

我们将根据保修卡中所述的条款和条件提供修理。 请参见保修卡中的详细信息。

# 住

• 请注意如果未提供保修卡, 将收取修理费用。

### □ 保修到期后的修理

如果可修理,我们将根据您的要求提供有偿修理。

### □ 备件的保持期

本机中对性能有关键作用的备件的保持期为制造后的 五年。

### □ 请求修理时 请求修理前

- <sup>0</sup> 请阅读操作说明书中的"故障诊断"。
- 未正确使用功能时, 可能需要请求修理。请阅读操 作说明书,并检查产品搬运。

### 请求修理时

<sup>0</sup> 如果必须请求修理,建议保留包装材料。

### □ 请求修理时, 需要以下信息

- <sup>0</sup> 您的姓名、地址和电话号码。
- <sup>0</sup> 产品名称…位于操作说明书的封面。
- <sup>0</sup> 序列号…位于保修卡上和产品背后。
- <sup>0</sup> 问题或异常现象的详细说明。

# □ 客户个人信息

- 请务必事先知悉, 我们将复制保修, 其中包含客户 提供的信息,可用于后续维修活动和保修期间修理 后的安全监测活动。
- 产品保修无意限制客户对保修发行商 (即担保人) 和 其他业务拥有的合法权利。

[概述](#page-1-0)

# <span id="page-35-0"></span>附录

# 可播放的媒体

### 光碟

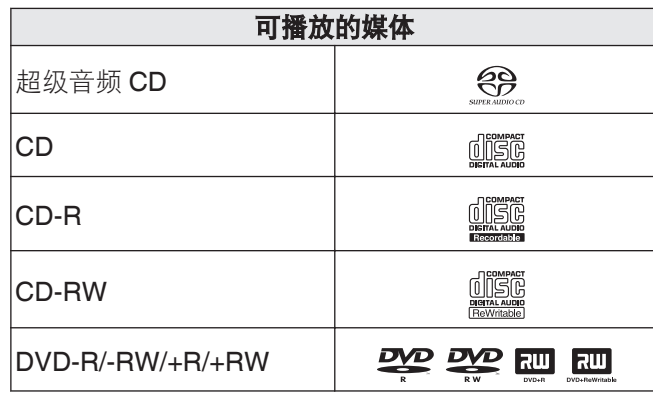

# 注

- <sup>0</sup> 某些光碟和录制格式可能无法播放。
- 未完成 (Non-finalized) 光碟无法播放。

### n 超级音频 **CD**

有三种类型的超级音频 CD:

**1.** 单层光碟

带单 HD 层的单层超级音频 CD。

**2.** 双层光碟

带双 HD 层的超级音频 CD, 具有超长的播放时间和 高音质效果。

**3.** 混合光碟

带有一个 HD 层和一个 CD 层的双层超级音频 CD。 CD 层上的信号可在常用 CD 播放机上播放。

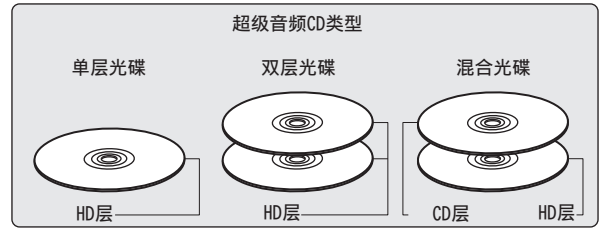

HD 层为超级音频 CD 的高密度信号层。 CD 层为信号可在常用 CD 播放机上读取的层。

 $\overline{\mathscr{E}}$ • 当选择 " MULTI " 时, 下混音频向左右声道输出。

# □ 可播放文件和文件夹的最大数量

文件夹最大数量 : 1,000

1 个文件夹中的最大文件数:2,000

### 注

- <sup>0</sup> 务必为文件的扩展名。其它扩展名的文件或不带扩 展名的文件都不能播放。
- 您刻录的内容应该只供您个人使用, 根据著作权 法,未经著作权人许可,不得以其他方式使用。

### $\overline{\rightarrow}$

- <sup>0</sup> 本机上只能播放不受版权保护的音乐文件。
	- 从付费网站上下载的内容受版权保护。 此外, 根据计算机的设置,在计算机上从 CD 等媒体提 取的 WMA 格式编码的文件可能受版权保护。
- 根据文件名或文件夹名的长度或文件夹层级数量等 条件的不同,可播放的文件和文件夹的最大数量各 异。

# <span id="page-36-0"></span>□ 可播放的文件

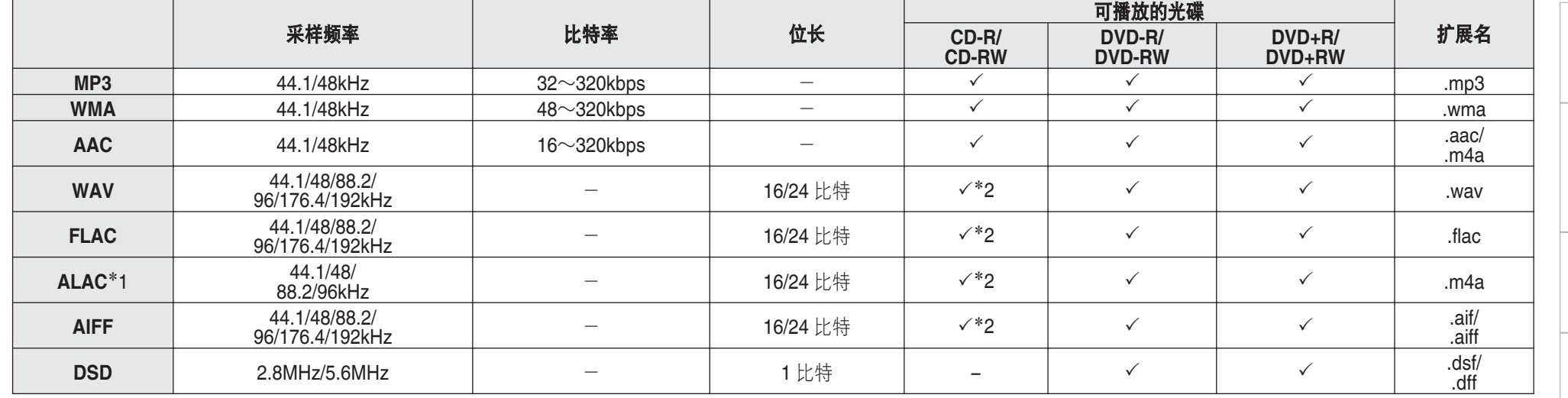

\*1 版权所有 [2012] [D&M Holdings. Inc.] 由 Apache License 2.0 版(以下简称"许可证")许可;除非提供许可证,否则您不得使用此文件。您可以在 <http://www.apache.org/licenses/LICENSE-2.0> 获得许可证的一个副本。

z2 本项仅可用于播放采样频率为 44.1/48kHz 的文件。

[附录](#page-35-0)

[概述](#page-1-0)

[连接方法](#page-8-0)

[播放](#page-11-0)

[设置](#page-25-0)

[提示](#page-28-0)

# <span id="page-37-0"></span>USB 存储设备

### n **USB** 兼容文件系统

FAT16 或 FAT32

• 如果 USB 存储设备分为多个分区, 只能选择顶级 驱动器。

### □ 可播放文件和文件夹的最大数量

文件夹最大数量 : 1,000 1 个文件夹中的最大文件数:2,000

### □ 标记数据

ID3 标记 (1.x 版和 2.x 版) **WMA** 标记 (支持歌曲名称,艺术家和专辑标记数据)

# □ 兼容格式

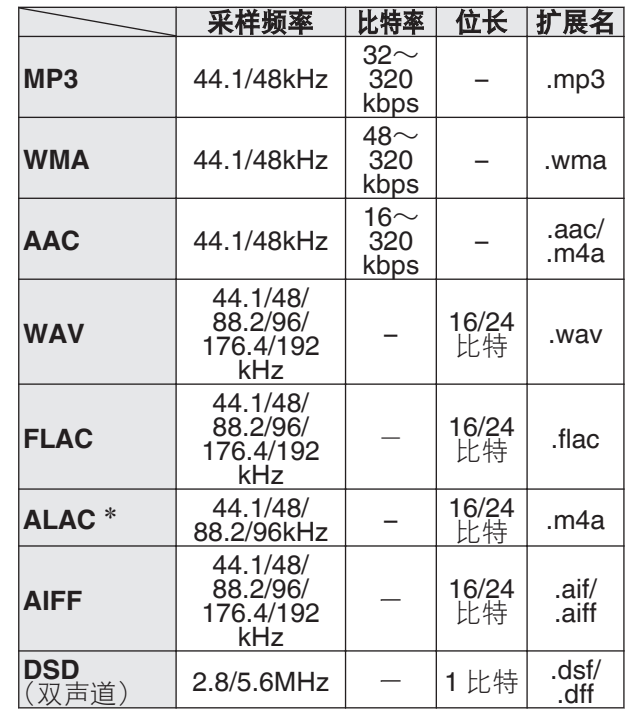

\* 版权所有 [2012] [D&M Holdings.Inc.] 由 Apache License 2.0 版(以下简称"许可证")许可;除非提 供许可证,否则您不得使用此文件。您可以在 <http://www.apache.org/licenses/LICENSE-2.0>

- 务必为文件的扩展名。其它扩展名的文件或不带扩展 名的文件都不能播放。
- 您刻录的内容应该只供您个人使用, 根据著作权法, 未经著作权人许可,不得以其他方式使用。
- 机器不兼容 MP3 播放器, 数字相机, 手机 USB 设备 等。
- 本机不支持读卡器, USB 延长线或 USB 集线器。

### <sup>0</sup> 本机上只能播放不受版权保护的音乐文件。

注

 $\rightarrow$ 

• 从付费网站上下载的内容受版权保护。 此外, 根据 计算机的设置,在计算机上从 CD 等媒体提取的 WMA 格式编码的文件可能受版权保护。

• 根据文件名或文件夹名的长度或文件夹层级数量等条 件的不同,可播放的文件和文件夹的最大数量各异。

# <span id="page-38-0"></span>音乐文件的播放顺序

当有包含音乐文件的多个文件夹时,本机读取媒体时会 自动设置文件夹的播放顺序。每个文件夹中的文件按照 文件在媒体上刻录的顺序播放,最先刻录的最先播放。

**DVD-R/-RW/+R/+RW**,**CD-R/-RW** 和 **USB** 存储设备 对于 DVD-R/-RW/+R/+RW,CD-R/-RW 或 USB 存储设 备上的文件,先播放第一层上所有文件夹中的文件,再 播放第二层,然后是第三层,以此类推。

### $\overline{a}$

- PC 上显示的播放顺序可能与实际播放顺序有所不同。
- 根据写入软件, DVD-R/-RW/+R/+RW 和 CD-R/-RW 的播放顺序可能有所不同。

# 注

• 如果您删除或添加了 USB 上的一个文件夹或文件, 播 放顺序可能与录制这些文件夹或文件的顺序有所不同。 这是数据录制规范导致的,不是故障。

# 关于光碟和文件

CD-R/-RW, DVD-R/-RW/+R/+RW 和 USB 存储设备上 录制的音乐文件分成大区块(文件夹)和小区块(文件)。 文件保存在文件夹内,而文件夹可按层次结构保存。 本 机最高可识别 8 级文件夹目录。

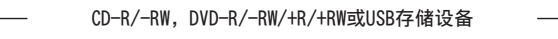

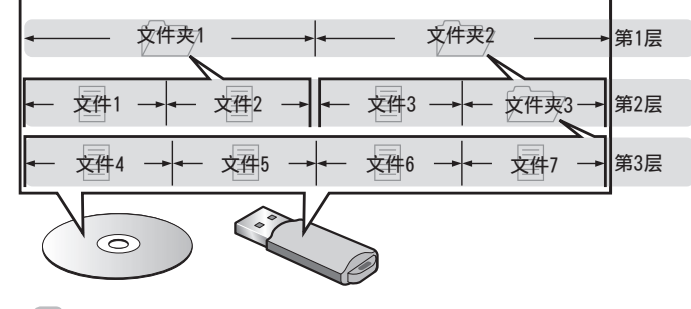

• 当将音乐文件写入 DVD-R/-RW/+R/+RW 或 CD-R/-RW 光碟时, 请将写入软件的格式设为"ISO9660"。 如果文件以其它格式录制,则可能无法正常播放。 有 关详情,请参阅写入软件的说明。

# 使用媒体的注意事项

# 插入光碟

- 将光碟带有标签的一面朝上。
- 插入光碟时, 务必确保光碟托盘完全打开。
- 平整放置光碟, 将 12 厘米光碟放置在外部光碟导轨上 (图 1), 将 8 厘米光碟放置在内部光碟导轨上 (图 2)。

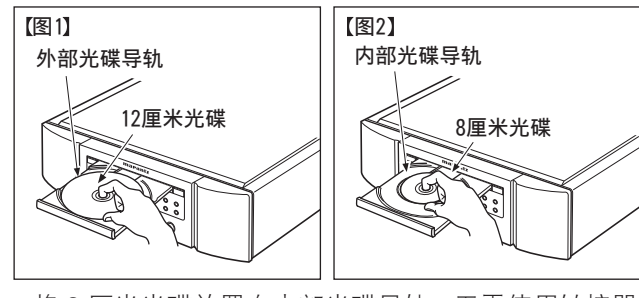

• 将 8 厘米光碟放置在内部光碟导轨, 无需使用转接器。

• 如果装入不能播放的光碟, 会显示 " Unsupported " 。 • 如果所插入的光碟正反面倒置或者未插入光碟将显示 " No Disc " 。

[概述](#page-1-0)

[连接方法](#page-8-0)

[播放](#page-11-0)

[设置](#page-25-0)

[提示](#page-28-0)

### <span id="page-39-0"></span>住

- 一次只能加载一张光碟。放入两张或多张光碟可能损 坏机器或刮伤光碟。
- 请勿使用开裂或翘曲的光碟, 或者用粘合剂等修复的 光碟。
- 请勿使用诱明胶带的粘性部分或标签外露, 或者带有 标签撕除痕迹的光碟。否则,此类光碟将卡在播放机 中并损坏播放机。
- 请勿使用特殊形状的光碟, 否则将损坏本机。

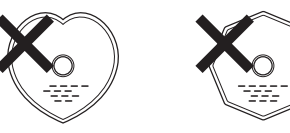

- 电源关闭时, 请勿用手将光碟托盘推入。否则会损坏 托盘。
- 如果本机长时间置于充满烟尘(如, 抽烟等环境)环 境中,光纤接收元件表面可能会布满灰尘,会阻碍正 常接收信息。

# 关于媒体的使用

- 请勿在光碟上留下手指印, 油渍或污垢。
- <sup>0</sup> 在将光碟从盒内取出时,小心不要刮伤光碟。
- <sup>0</sup> 请勿弯曲或对光碟加热。
- <sup>0</sup> 请勿放大光碟正中孔径。
- 请勿使用圆珠笔, 铅笔等在标签书写(印刷)面写字, 或在光碟上粘贴新标签。
- 如果光碟突然从冷处(如室外)移到暖处,可能会出 现冷凝,请勿尝试使用吹风机等吹干光碟。
- 正在播放 USB 存储设备时, 请勿弹出 USB 存储设备 或关闭本机。否则可能会导致故障或 USB 存储设备数 据丢失。
- 请勿尝试打开或改动 USB 存储设备。
- 静电可导致 USB 存储设备和文件损坏。请勿用手指接 触 USB 存储设备的金属触点。
- 请勿使用翘曲的 USB 存储设备。
- 使用后, 请务必移除任何光碟或 USB 存储设备, 将其 存放在合适的盒子中,以避免灰尘、刮伤和变形。
- <sup>0</sup> 请勿在下列位置存放光碟 :
- **1.** 长时间阳光直射的地方
- **2.** 多尘或潮湿地方
- **3.** 加热器等加热的地方

# 清洁光碟

- <sup>0</sup> 如果光碟上有指印或脏物,使用前请擦拭干净。
- <sup>0</sup> 请使用市售的光碟清洁套件或软布清洁光碟。

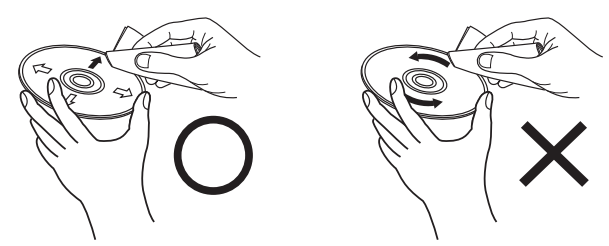

由内向外轻轻擦拭。 有人 请勿以划圈的方式擦拭。

住

• 请勿使用唱片喷雾,抗静电剂,苯,稀释剂或其它溶 剂。

# <span id="page-40-0"></span>支持的音频格式规格

### **U** USB-DAC

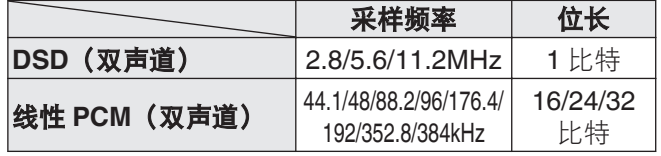

### 注

• DSD 文件和使用本机的数模转换器采样频率为 352.8/384kHz 的线性 PCM 信号播放过程中, 数字音 频输出停止。

### n 同轴**/**光纤

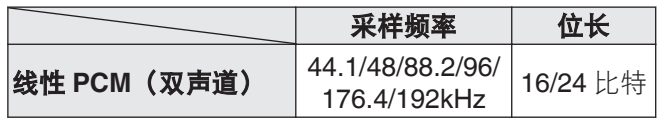

# 术语解释

# **AIFF** (**Audio Interchange File Format**)

这是一种数字音频的未压缩无损格式。使用 AIFF 文件可 从导入的歌曲刻录高质量音频 CD。AIFF 文件每分钟使 用大约 10MB 的磁盘空间。

### **ALAC** (**Apple Lossless Audio Codec**)

这是由 Apple Inc.开发的无损音频压缩方法的编解码器。 此编解码器可在 iTunes、iPod 或 iPhone 上播放。压缩 为约 60~70%的数据可解压缩为完全相同的原始数据。

# **DSD** (**Direct-Stream Digital**)

这是音频数据录制方法之一,是用于将音频信号存储在 超级音频 CD 上的信号示象,也是 Δ-Σ 调制数字音频。

# **FLAC**

FLAC 代表免费无损音频编解码器,是一种免费的无损 音频文件格式。无损意味着音频是压缩的但无任何质量 损失。

### FLAC 许可证如下所示。

Copyright (C) 2000, 2001, 2002, 2003, 2004, 2005, 2006, 2007, 2008, 2009 Josh Coalson

Redistribution and use in source and binary forms, with or without modification, are permitted provided that the following conditions are met:

- Redistributions of source code must retain the above copyright notice, this list of conditions and the following disclaimer.
- Redistributions in binary form must reproduce the above copyright notice, this list of conditions and the following disclaimer in the documentation and/or other materials provided with the distribution.
- Neither the name of the Xiph.org Foundation nor the names of its contributors may be used to endorse or promote products derived from this software without specific prior written permission.

THIS SOFTWARE IS PROVIDED BY THE COPYRIGHT HOLDERS AND CONTRIBUTORS "AS IS" AND ANY EXPRESS OR IMPLIED WARRANTIES, INCLUDING, BUT NOT LIMITED TO, THE IMPLIED WARRANTIES OF MERCHANTABILITY AND FITNESS FOR A PARTICULAR PURPOSE ARE DISCLAIMED. IN NO EVENT SHALL THE FOUNDATION OR CONTRIBUTORS BE LIABLE FOR ANY DIRECT, INDIRECT, INCIDENTAL, SPECIAL, EXEMPLARY, OR CONSEQUENTIAL DAMAGES (INCLUDING, BUT NOT LIMITED TO, PROCUREMENT OF SUBSTITUTE GOODS OR SERVICES; LOSS OF USE, DATA, OR PROFITS; OR BUSINESS INTERRUPTION) HOWEVER CAUSED AND ON ANY THEORY OF LIABILITY, WHETHER IN CONTRACT, STRICT LIABILITY, OR TORT (INCLUDING NEGLIGENCE OR OTHERWISE) ARISING IN ANY WAY OUT OF THE USE OF THIS SOFTWARE, EVEN IF ADVISED OF THE POSSIBILITY OF SUCH DAMAGE.

# [概述](#page-1-0)

[附录](#page-35-0)

### <span id="page-41-0"></span>**MP3** (**MPEG Audio Layer-3**)

这是国际标准化的音频数据压缩方案,采用"MPEG-1" 视频压缩标准。该技术可将数据压缩到原大小的十一分 之一左右,同时还能保持相当于音乐 CD 的音质。

### **WMA** (**Windows Media Audio**)

是由微软公司开发的音频压缩技术。

WMA 数据可采用 Windows Media® Player 软件进行编 码。

若要编码 WMA 文件,只能使用由微软公司授权的应用 程序。如果使用未经授权的应用程序,则文件可能无法 正常运行。

### 采样频率

采样是指以规则的间隔采集声波 (模拟信号) 读数, 并 以数字化的格式表达声波的波幅 (产生数字信号)。 1 秒钟内采集读数的次数称为"采样频率"。该值越大, 则重新生成的声音越接近原声。

# 动态范围

动态范围是指声音不会失真的最高电平和超出设备所发 出噪音的可辨别声音的最低电平之间的电平差。

# 比特率

表示光碟上录制的每秒可读取的音频量。

# 结束处理

该过程可使刻录机录制的 DVD/CD 能被其他播放器播 放。

# 线性 **PCM**

这是非压缩 PCM (Pulse Code Modulation)信号。不同 于 MP3 等有损压缩音频源,不会影响任何音频质量和动 态范围。

# 商标信息

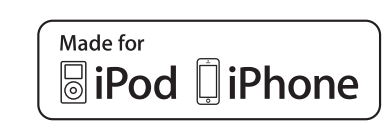

"Made for iPod" and "Made for iPhone" mean that an electronic accessory has been designed to connect specifically to iPod, or iPhone, respectively, and has been certified by the developer to meet Apple performance standards.

Apple is not responsible for the operation of this device or its compliance with safety and regulatory standards. Please note that the use of this accessory with iPod, or iPhone, may affect wireless performance.iPhone, iPod, iPod classic, iPod nano, iPod shuffle, and iPod touch are trademarks of Apple Inc., registered in the U.S. and other countries.

• 允许个人用户使用 iPhone, iPod, iPod classic, iPod nano. iPod shuffle 和 iPod touch 私人复制和播放不 受版权限制的内容,以及法律允许复制和播放的内 容。法律上禁止版权侵权行为。

# <span id="page-42-0"></span>规格

# n 音频性能

# ・音频输出

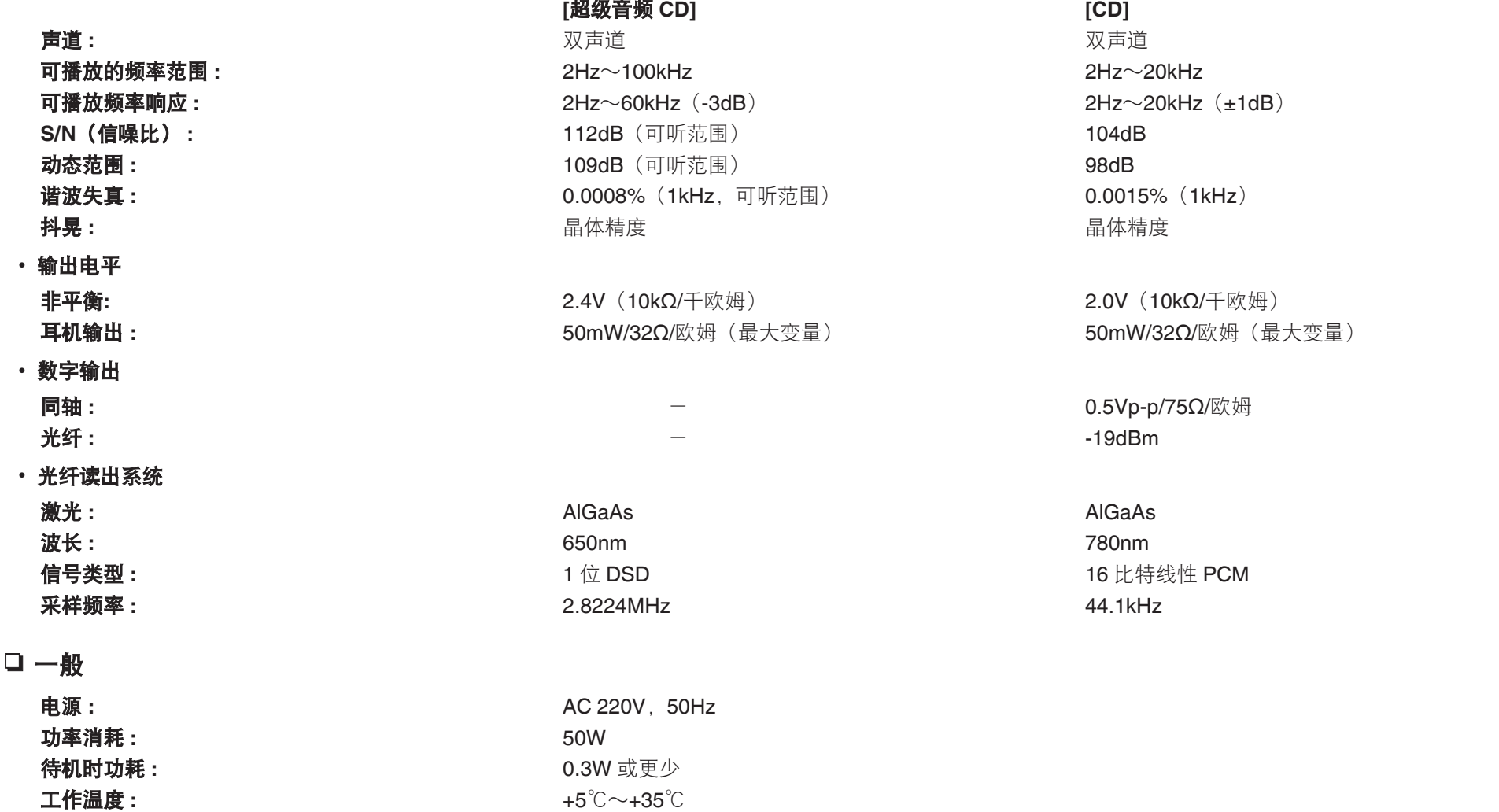

产品规格及设计若因改进而有所变化,恕不另行通知。

工作湿度: **1.5~90%(元结露)** 

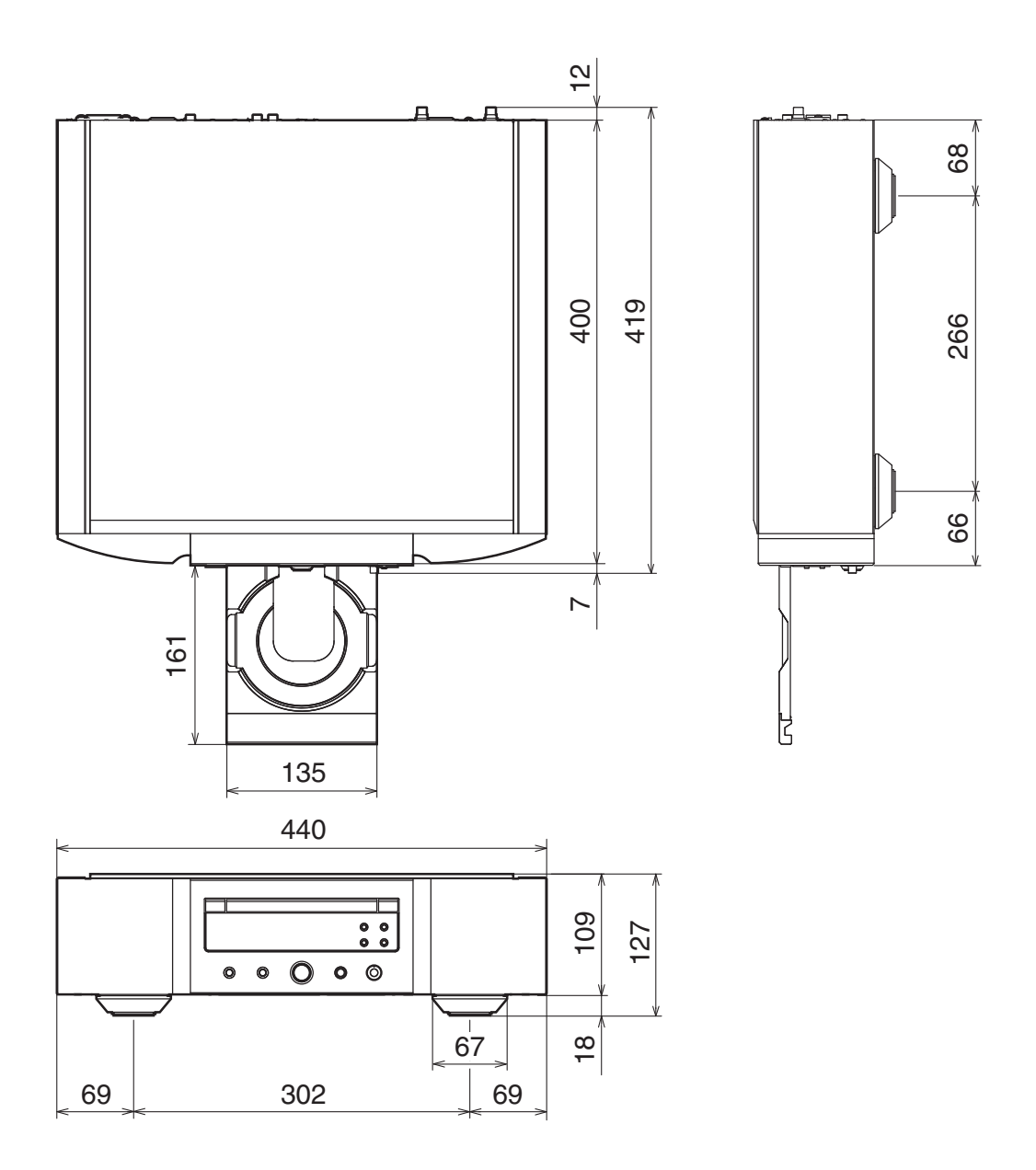

n 重量:**18.4** 千克

<span id="page-44-0"></span>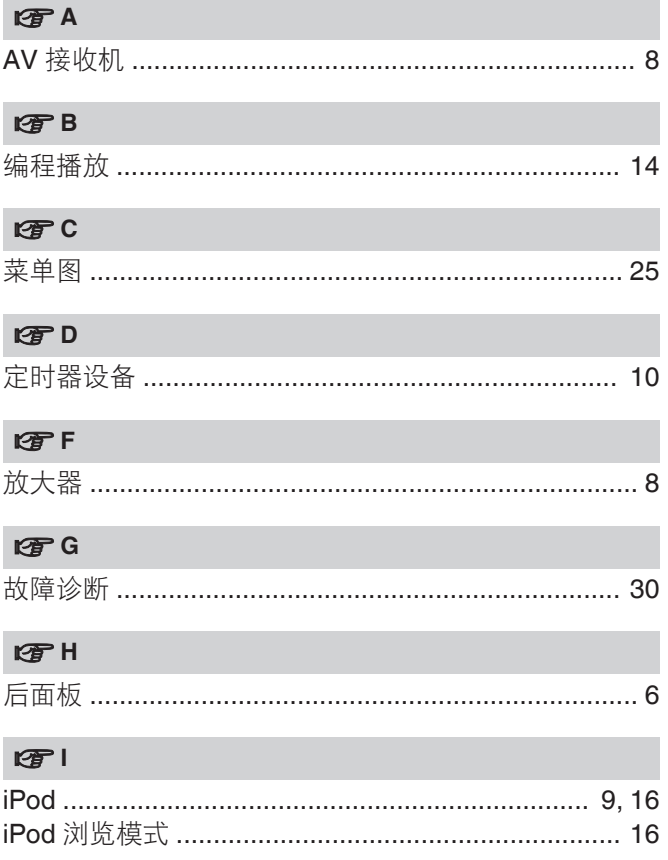

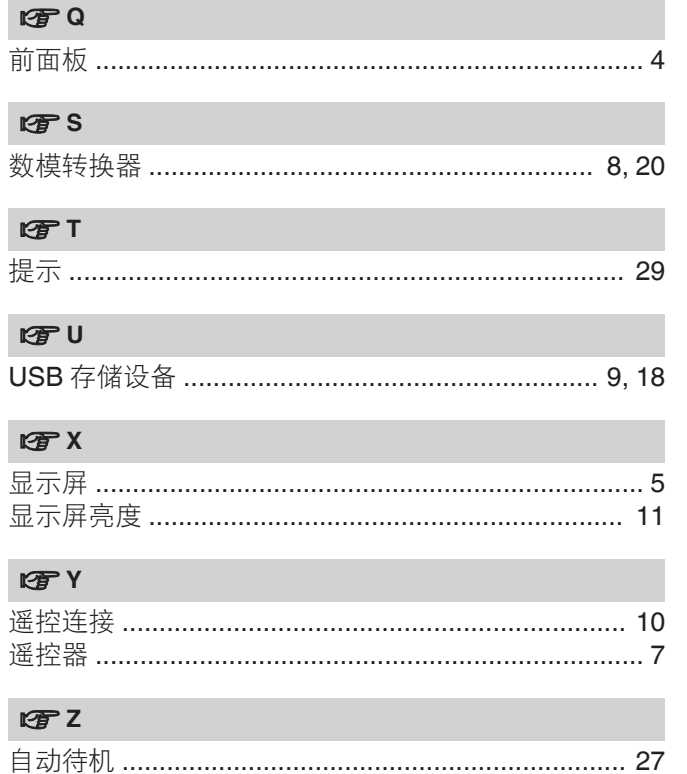

 $\begin{picture}(20,20) \put(0,0){\line(1,0){10}} \put(15,0){\line(1,0){10}} \put(15,0){\line(1,0){10}} \put(15,0){\line(1,0){10}} \put(15,0){\line(1,0){10}} \put(15,0){\line(1,0){10}} \put(15,0){\line(1,0){10}} \put(15,0){\line(1,0){10}} \put(15,0){\line(1,0){10}} \put(15,0){\line(1,0){10}} \put(15,0){\line(1,0){10}} \put(15,0){\line(1$ 

 $\begin{picture}(20,20) \put(0,0){\line(1,0){10}} \put(15,0){\line(1,0){10}} \put(15,0){\line(1,0){10}} \put(15,0){\line(1,0){10}} \put(15,0){\line(1,0){10}} \put(15,0){\line(1,0){10}} \put(15,0){\line(1,0){10}} \put(15,0){\line(1,0){10}} \put(15,0){\line(1,0){10}} \put(15,0){\line(1,0){10}} \put(15,0){\line(1,0){10}} \put(15,0){\line(1$ 

# www.marantz.com

You can find your nearest authorized distributor or dealer on our website.

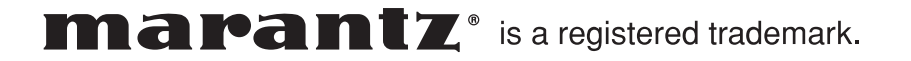

45

Printed in Japan 5411 11355 00AM Copyright © 2017 D&M Holdings Inc. All Rights Reserved.